Universidade Federal do Rio de Janeiro Escola de Belas Artes | Comunicação Visual Design

# AnestPlan: redesign de aplicativo para anestesiologistas a partir da pesquisa com usuários.

Gabriel Delman

Universidade Federal do Rio de Janeiro Escola de Belas Artes | Comunicação Visual Design

# AnestPlan:

redesign de aplicativo para anestesiologistas a partir da pesquisa com usuários.

CIP - Catalogação na Publicação

#### Delman, Gabriel

D359a AnestPlan: redesign de aplicativo para anestesiologistas a partir da pesquisa com usuários. / Gabriel Delman. -- Rio de Janeiro, 2023. 108 f.

> Orientadora: Fabiana Heinrich. Trabalho de conclusão de curso (graduação) - Universidade Federal do Rio de Janeiro, Escola de Belas Artes, Bacharel em Comunicação Visual Design, 2023.

 1. Design. 2. UX. 3. UI. 4. UX Research. 5. Pesquisa com usuário. I. Heinrich, Fabiana, orient. II. Título.

Elaborado pelo Sistema de Geração Automática da UFRJ com os dados fornecidos pelo(a) autor(a), sob a responsabilidade de Miguel Romeu Amorim Neto - CRB-7/6283. Orientação: Fabiana Heinrich Gabriel Delman

#### GABRIEL DELMAN

### **AnestPlan: redesign de aplicativo para anestesiologistas a partir da pesquisa com usuários.**

Trabalho de Conclusão de Curso apresentado à Escola de Belas Artes da Universidade Federal do Rio de Janeiro, como parte dos requisitos necessários à obtenção do grau de Bacharel em Comunicação Visual Design.

Aprovado em: 17/04/2023

Para todos que me apoiaram até aqui.

Documento assinado digitalmente FABIANA OLIVEIRA HEINRICH<br>Data: 27/04/2023 20:06:02-0300 **Mb** Verifique em https://validar.iti.gov.br

Fabiana Heinrich (Orientadora) Universidade Federal do Rio de Janeiro (CVD/EBA)

> Documento assinado digitalmente RAQUEL FERREIRA DA PONTE<br>Data: 27/04/2023 20:02:03-0300 Verifique em https://validar.iti.gov.br

Raquel Ponte Universidade Federal do Rio de Janeiro (CVD/EBA)

Francine Tavares UX Research Lead (Hurb)

"A educação é um ato de amor, por isso, um ato de coragem." Paulo Freire

# Resumo

"AnestPlan: redesign de aplicativo para anestesiologistas a partir da pesquisa com usuários" consiste de um Trabalho de Conclusão de Curso no qual definimos novos fluxos e funcionalidades para o aplicativo em questão a partir de pesquisa com usuários. O AnestPlan, já existente no mercado médico e concebido por meio de uma parceria entre a médica Luciana Tedeschi e o designer autor deste trabalho, Gabriel Delman, possui como público alvo médicos anestesiologistas que buscam uma solução para automatizar e tornar os cálculos de seus honorários mais rápidos e eficientes.

Iniciamos o trabalho pela análise de como se dá a atuação desses médicos quando se trata de gestão financeira e por estudo bibliográfico sobre o campo da Anestesiologia e da pesquisa com usuários. Evidenciamos, pela supracitada análise, que existe uma oportunidade mercadológica ainda não explorada: facilitar cálculos e gestão de procedimentos anestésicos. Para tal, partimos para pesquisa quantitativa e qualitativa, através de formulário, e teste de usabilidade estruturado e remoto com o público-alvo, a fim de criar hipóteses e substanciar o projeto de melhorias do uso do produto no dia a dia.

Lidando com Design como uma disciplina e fenômeno que não existe no vácuo, mas que necessita obrigatoriamente de uma interação entre humano e produto, propomos um projeto que alia o universo acadêmico com o mercado de trabalho, tendo em vista que se debruça sobre um produto real com usuários reais. Por meio dessas interações reais entre plataforma e pessoas usuárias, observamos como se desdobra um projeto que buscou priorizar o usuário nas tomadas de decisões.

Palavras-chave: Design, UX/UI, UX Research, Pesquisa de Usuário, Medicina, Aplicativo.

# Abstract

"AnestPlan: redesign of an app for anesthesiologists based on user research" is a thesis in which we defined new flows and functionalities for the existing AnestPlan app based on user research. AnestPlan, which was created through a partnership between the doctor Luciana Tedeschi and the designer of this thesis, Gabriel Delman, is already available in the medical market and is aimed at anesthesiologists seeking a solution to automate and make their fee calculations faster and more efficient.

We started by analyzing how these doctors manage their finances and conducting a bibliographic study on the fields of anesthesiology and user research. Through this analysis, we identified an untapped market opportunity: facilitating the calculation and management of anesthesia procedures. To address this, we conducted both quantitative and qualitative research through surveys and structured remote usability testing with the target audience to create hypotheses and substantiate the project for improving the product's daily use.

As design is a discipline and phenomenon that does not exist in a vacuum but rather requires interaction between humans and the product, we propose a project that combines the academic and work environments, given that it focuses on a real product with real users. Through these real interactions between the platform and users, we observed how a project that prioritizes the user in decision-making unfolds.

Keywords: Design, UX/UI, UX Research, User Research, Medicine, App.

# Lista de imagens

Imagem 1: página 26 Imagem 2: página 27 Imagem 3: página 27 Imagem 4: página 28 Imagem 5: página 28 Imagem 6: página 32 Imagem 7: página 32 Imagem 8: página 36 Imagem 9: página 36 Imagem 10: página 37 Imagem 11: página 37 Imagem 12: página 38 Imagem 13: página 38 Imagem 14: página 39 Imagem 15: página 41 Imagem 16: página 44 Imagem 17: página 46 Imagem 18: página 47

Imagem 19: página 60 Imagem 20: página 63 Imagem 21: página 81 Imagem 22: página 87 Imagem 23: página 89 Imagem 24: página 91 Imagem 25: página 91 Imagem 26: página 92 Imagem 27: página 93 Imagem 28: página 96 Imagem 29: página 97 Imagem 30: página 98 Imagem 31: página 98 Imagem 32: página 99 Imagem 33: página 99 Imagem 34: página 100 Imagem 35: página 101

# Lista de gráficos

Gráfica 1: página 22 Gráfico 2: página 22 Gráfica 3: página 24 Gráfico 4: página 54 Gráfico 5: página 55 Gráfico 6: página 56 Gráfico 7: página 57 Gráfico 8: página 58

# Lista de tabelas

Tabela 1: página 29 Tabela 2: página 34 Tabela 3: página 34 Tabela 4: página 47 Tabela 5: página 82

# Sumário

01 04 **Introdução 14**

#### 02 **Contexto da anestesiologia 16**

2.1 Definição da anestesiologia **16**

2.2 Quadro brasileiro **17**

2.3 Funcionamento de cobrança de honorários **18**

2.4 Dados obtidos em pesquisa **25**

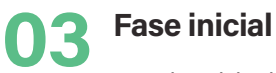

# **Fase inicial 25**

3.1 Identidade visual **25**

3.2 Benchmark de aplicativos similares **27**

3.3 Personas **33**

3.4 Rascunhos e estrutura **35**

3.5 Fluxo de cadastro e procedimentos **37**

3.6 Style Guide **39**

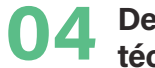

### **Desenvolvimento das técnicas de pesquisa 42**

4.1 Porque pesquisa e o que é UX Research? **42**

4.2 Questionário **45**

4.3 Resultado da pesquisa quantitativa e qualitativa através de formulário **54**

4.4 Teste de usabilidade remoto e estruturado **60**

4.5 Roteiro **62**

4.6 Recrutamento **66**

4.7 Realizando os testes de usabilidade **68**

4.8 Análise e sintetização dos dados **80**

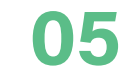

**Aprimoramento e melho rias no aplicativo 88**

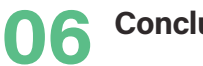

**Conclusão 102**

#### 07 **Referências bibliográficas 106**

#### INTRODUÇÃO

01. Introdução

Este Trabalho de Conclusão de Curso possui como objetivo debruçar-se sobre um produto digital já existente no mercado e promover melhorias com o respaldo de dados achados em pesquisas com usuários. Este mesmo aplicativo foi idealizado pela médica Luciana Tedeschi e projetado pelo próprio designer e autor, Gabriel Delman. O aplicativo é voltado para o público alvo de médicos anestesiologistas, recém formados ou já experientes na área. O principal objetivo do aplicativo é o de automatizar o cálculo de honorários das cirurgias anestésicas, oferecendo a esses profissionais uma ferramenta segura e eficaz para substituir os cálculos manuais anteriormente executados.

Veremos como a condução de UX (experiência do usuário), UI (interface do usuário) e UX Research (pesquisa de usuário) faz-se presente na articulação de um produto digital. Um dos objetivos do trabalho foi apresentar e aplicar alguns dos métodos na disciplina de Design e provocar o questionamento teórico e prático de que, ao fazermos Design, estamos projetando produtos para pessoas reais e, portanto, faz-se mandatória a inclusão dessas pessoas no desenvolvimento de qualquer projeto.

Além disso, executamos o estudo de análise de similares e funcionalidades em relação aos seus concorrentes. Assim, levantamos as brechas e possibilidades de incluir um trabalho acadêmico também no mundo prático do mercado de trabalho.

Iniciamos o trabalho pela análise de como se dá a atuação de médicos anestesiologistas quando se trata de gestão financeira. Em seguida, discorremos sobre o processo de identidade visual, fluxos e guia de estilo de componentes visuais do aplicativo. Após isso, apresentamos os métodos empregados — formulário para coleta de dados quantitativos e qualitativos e teste de usabilidade — e discutimos seus planejamentos, aplicações e resultados.

No final, concluímos o trabalho com uma série de propostas de melhorias na interface e no uso do aplicativo, as quais são justificadas tanto pelas pesquisas conduzidas e pelos dados levantados a partir dos usuários como também por estudos na área do Design e referências bibliográficas.

**14** ESCOLA DE BELAS ARTES COMUNICAÇÃO VISUAL DESIGN **15**

#### CONTEXTO DA ANESTESIOLOGIA

Em artigo disponível em seu site, Colchon (2022) explica que o ato anestésico não se limita a simplesmente tirar a dor ou "fazer dormir". O médico anestesiologista acompanha integralmente seu paciente durante a cirurgia, mantendo-o anestesiado (já que a cirurgia pode variar de poucos minutos até várias horas), monitorando e tratando as diversas repercussões que podem ocorrer no organismo devido ao ato cirúrgico.

Pela origem da palavra, Anestesiologista é quem estuda a anestesia. Anestesista é quem aplica a anestesia. Mas na prática, eles são a mesma pessoa. A anestesia só pode ser administrada por médico. O mesmo que aplica a anestesia deve ter estudado e recebido treinamento na Anestesiologia. Então, Anestesista e Anestesiologista se referem ao mesmo médico que faz anestesia.

Após cursar 6 anos de medicina, explica Colchon (2022), o médico deve especializar-se por período mínimo de 3 anos em um Hospital que possua treinamento de Residência Médica em Anestesiologia autorizada, credenciada e fiscalizada pelo Ministério de Educação e Cultura (MEC). A carga horária da residência médica chega ser superior ao próprio curso de medicina, pois trata-se de treinamento com dedicação exclusiva com carga horária de pelo menos 60 horas por semana.

#### **2.2 Quadro brasileiro**

De acordo com o Trabalho de Conclusão de Curso de Residência Médica em Anestesiologia da Universidade Federal do Rio de Janeiro elaborado por Luciana Tedeschi em 2020, a Anestesiologia é a 5ª especialidade médica

# 02. Contexto da anestesiologia

#### **2.1 Definição da anestesiologia**

1 COLCHON, Paulo. O que é Anestesiologia? 2022. Disponível em: <https://bit.ly/3MA-LAVZ>. Acesso em 10/04/2023.

Segundo o anestesista Paulo Colchon (2022)<sup>1</sup>, a anestesiologia é a especialidade médica que estuda e proporciona ausência da dor, consciência e outras sensações ao paciente que necessita realizar procedimentos médicos, como cirurgias e exames diagnósticos, identificando e tratando eventuais alterações das funções vitais.

2 "Análise da gestão

mais numerosa, com número estimado de 27.168,06 especialistas, atrás apenas de Pediatria, Ginecologia e Obstetrícia, Cirurgia Geral e Clínica Médica.<sup>2</sup>

financeira e avaliação de implementação de novo método tecnológico para sistematização de cálculo de honorários médicos", Luciana Tedeschi, Projeto de Trabalho de Conclusão de Curso de Residência Médica em Anestesiologia da Universidade Federal do Rio de Janeiro como requisito parcial para obtenção do título de Anestesiologista. 2020.

Ainda segundo Tedeschi (2020), há muitas dúvidas em relação à cobrança adequada dos honorários da profissão entre médicos anestesiologistas, afinal, existem inúmeras nuances que interferem no valor final de uma anestesia. Cada procedimento cirúrgico ou ambulatorial é vinculado a um código que, por sua vez, possui um porte anestésico, classificado de 1 a 8 e tabelado com seus respectivos valores. Porém, essas tabelas variam de acordo com atualizações periódicas, existindo atualmente mais de dez opções (AMB, TUSS, CBHPM, Tabela unificada de Saúde Suplementar, entre outras).

Essa complexidade na elaboração do cálculo foi o principal motivador para o desenvolvimento de uma solução que automatizasse esse processo, tendo em vista que, até dado momento, muitos médicos calculavam o valor de seus procedimentos de forma analógica. Vamos agora a algumas explicações sobre os cálculos de honorários.

#### **2.3 Funcionamento de cobrança de honorários**

O cálculo de um procedimento é feito da seguinte forma, de acordo com convenções da prática profissional estabelecidas pela Associação Médica Brasileira e pela CBHPM (Classificação Brasileira Hierarquizada de Procedimentos Médicos): determinados planos de saúde cobrem parcialmente o valor solicitado ou apenas determinadas tabelas específicas. Assim, soma-se 100% do maior porte anestésico e 50% dos demais portes

#### CONTEXTO DA ANESTESIOLOGIA

anestésicos sobre cada código incluído ou 70%, se forem realizados por incisões distintas.3

Além disso, leva-se em consideração 200% do valor total em caso de internação de paciente em enfermaria, quarto ou unidade fechada e 300% em caso de procedimento via videolaparoscópica. Há também acréscimo de 30% do total em caso de circulação extracorpórea ou de cirurgia neonatal, em caso de cirurgias realizadas entre 22h e 6h horas de segunda a sábado, ou em quaisquer horários quando realizadas em domingos ou feriados.

Além dos percentuais, outro ponto relevante para a gestão financeira dos anestesiologistas é a presença de fontes pagadoras diversas, com tempos variados de pagamento, necessitando de planilhas e calendários para agendamentos de procedimentos. Ademais, para o recebimento de reembolso do plano é necessário o envio de documentos para o paciente como recibo ou nota fiscal, relatório do cirurgião, cópia da ficha anestésica, descrição cirúrgica e laudo do histopatológico, que poderiam ser facilmente ordenados em um "prontuário eletrônico" do paciente e que facilitariam o envio de informações. Todos esses são fatores complicadores para o cálculo correto de faturamento<sup>4</sup>. A seguir, o processo de cobrança de forma detalhada e em ordem cronológica dos valores a serem adicionados:

3 Instruções da Tabela de Honorários de Anestesia. 2014. Disponível em: <https://bit. ly/3Kofdap>. Acesso em 10/04/2023.

4 Remuneração de Honorários de Anestesia. 2019. Disponível em: <https://bit.ly/3MF-DwDg>. Acesso em 10/04/2023.

#### **Passo 1: consulta dos códigos:**

Desde 1996, cada cirurgia possui um código cadastrado em uma tabela com um respectivo porte anestésico, que varia de 0 a 8. Dependendo da tabela escolhida, os valores de cada porte variam. Os valores são recalculados anualmente.

#### **Passo 2: porcentagens de cada porte:**

A anestesia com o maior porte terá 100% do valor considerado. Os valores das outras anestesias serão somadas da seguinte maneira: 50% do valor, se for no mesmo local de incisão ou 70% do valor, se for por uma incisão distinta.

#### **Passo 3: dobrar o valor em casos específicos:**

Caso a acomodação seja quarto ou caso o(a) paciente seja uma criança com menos de 2,5kg.

#### **Passo 4: soma de todos os valores.**

#### **Passo 5: acréscimo de 30% em casos específicos:**

É adicionado 30% do valor total nos seguintes casos: presença de porte 7 ou 8; circulação extracorpórea; cirurgia neonatal; gastroplastia para obesidade mórbida; cirurgias com duração acima de 6h; alguns exames de imagem em crianças com menos de 12 anos ou idosos acima de 65; cirurgias de emergência entre 19h e 07h de segunda a sábado ou em quaisquer horários domingos ou feriados.

> Devido a tantas variantes e complexidades para calcular seus procedimentos, muitos médicos relatam dificuldade em compreender a execução desses cálculos e, portanto, possuem dúvidas ou dificuldades em chegar ao valor final

de suas próprias remunerações. É o que aprofundaremos a seguir.

#### **2.4 Dados obtidos em pesquisa**

A quantidade de médicos que controla suas finanças de forma manual é bastante expressiva, pois, até esse momento, não existia uma solução capaz de realizar os cálculos de forma simples e automatizada. Para além da questão financeira, fazer o gerenciamento e fichamento de todos os pacientes acaba sendo um desafio, já que envolve muitas nuances e variáveis.

Tendo em vista a complexidade dos cálculos necessários para chegar ao valor final de um procedimento e, portanto, de suas remunerações, torna-se muito contra intuitivo e desgastante para os médicos o esforço manual de executar contas na ponta do lápis, levando em consideração as regras existentes.

Tedeschi cita em seu supracitado Trabalho de Conclusão de Curso que estima-se que de 25.484 anestesiologistas, 9.658 não compreendem as formas de cobrança de honorários, considerando diversos percentuais e tabelas. Esses números têm origem na pesquisa quantitativa realizada pela autora via Google Forms, entre os meses de Agosto de 2021 até Abril de 2022, obtendo 557 respostas. Dos 557 médicos respondentes, 342 disseram gerenciar manualmente seus controles de fluxo de caixa: 47,9% deles utilizam planilhas e 36,6% controlam manualmente por escrito (Gráficos 1 e 2).

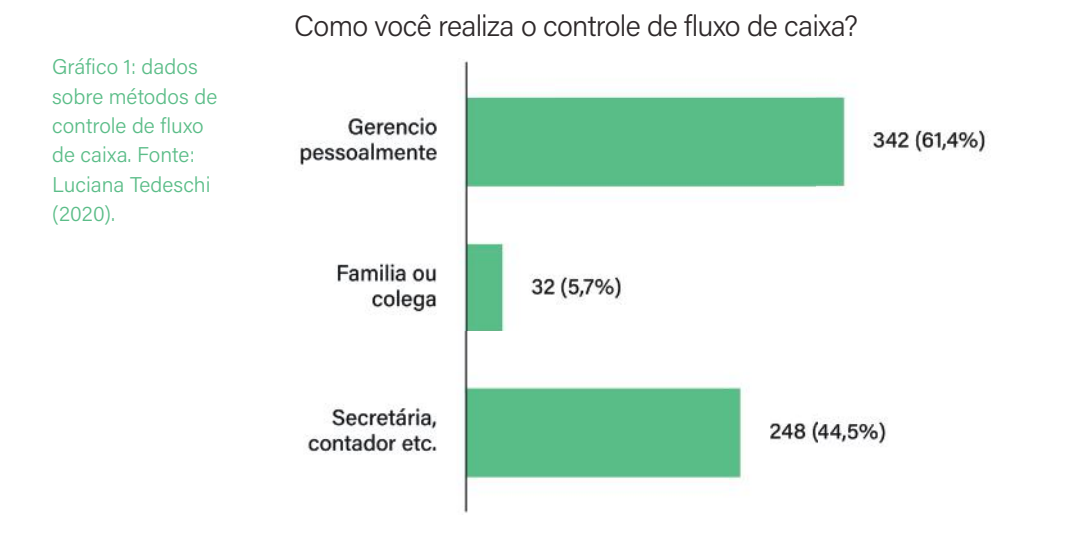

Caso gerencie pessoalmente, qual ferramenta utiliza?

Gráfico 2: ferramenta utilizada para gestão pessoal. Fonte: Luciana Tedeschi (2020).

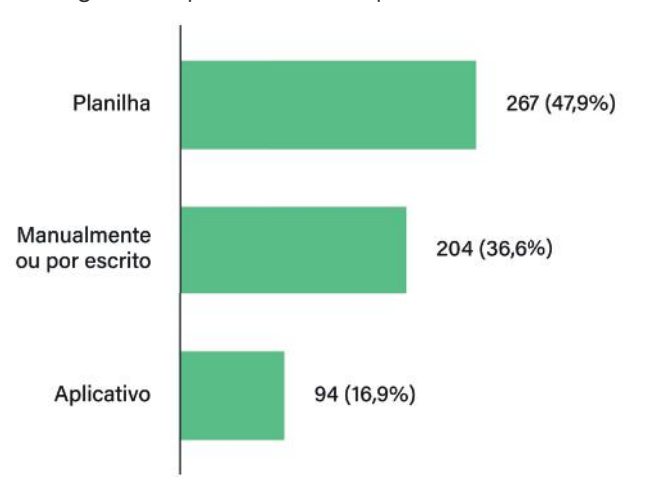

#### CONTEXTO DA ANESTESIOLOGIA

Outro dado encontrado que ajuda a compreender o público alvo foi em relação ao tempo de atuação desses médicos na área anestesiológica: 17,2% afirmaram trabalhar entre 1 e 5 anos, 19% entre 6 e 10 anos, 25,1% entre 11 e 20 anos e 38,6% apontaram atuar na área por 21 anos ou mais.

Ao serem questionados sobre qual o motivo limitador para o não aprimoramento de suas gestões financeiras na profissão, 30,2% apontou a falta de tempo, 21% relatou não ter encontrado um bom aplicativo que os atendesse e 33,2% respondeu a falta de conhecimento.

Além disso, ao serem questionados sobre a compreensão da função das tabelas de cobrança, 44,2% respondeu que compreende seus funcionamentos, enquanto 55,8% respondeu não compreender ou compreender parcialmente. Esses dados expressam a relevância do problema para esses profissionais, já que mais da metade não compreende por completo as principais formas de cobrança de suas próprias remunerações (Gráfico 3).

Logo, de acordo com os dados coletados e analisados, é possível afirmar que unificar as informações dos pacientes e de suas anestesias e automatizar a precificação de seus respectivos procedimentos em uma solução digital faz-se consideravelmente necessário para mitigar erros humanos e otimizar a prática laborativa desses médicos.

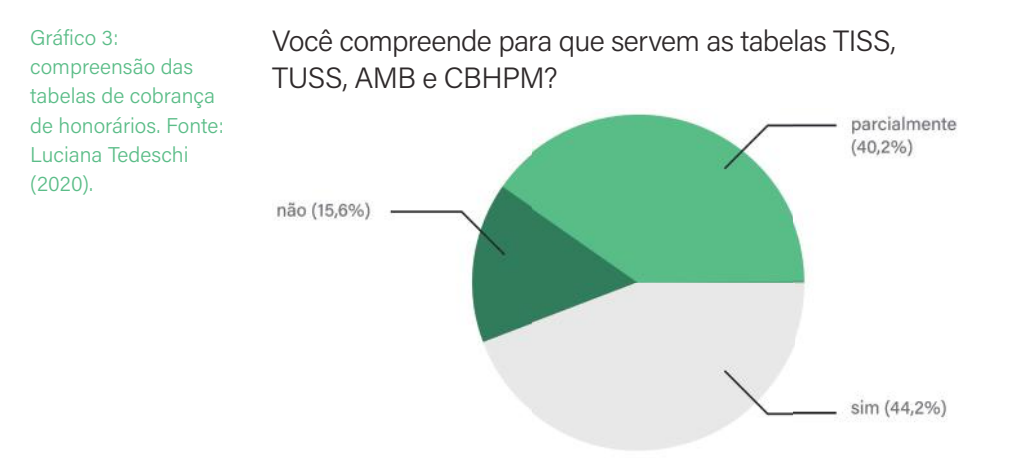

# 03. Fase inicial

#### **3.1 Identidade Visual**

O primeiro passo para o desenvolvimento de uma solução digital para a dificuldade de gestão do trabalho de médicos anestesiologistas foi desenvolver uma identidade visual para o produto. Para que fosse de fácil reconhecimento e despertasse curiosidade, a marca criada foi inspirada em símbolos presentes em fichas anestésicas, com o intuito de chamar atenção desses médicos (Imagem 1). Os diversos símbolos na imagem representam a pressão arterial (sistólica e diastólica), a frequência cardíaca e o modo de ventilação do paciente durante a cirurgia.

SOLUÇÃO

A partir desses símbolos, foram desenhados alguns estudos e testes, com o objetivo de acoplar as iniciais do nome AnestPlan às formas geométricas que fizessem sentido com o universo da Anestesiologia (Imagem 2).

A solução tipográfica foi elaborada visando valores como confiança, profissionalismo e seriedade; e, ao mesmo tempo, percepções como proximidade e comunicabilida-

Imagem 1: ficha anestésica. Fonte: Google Imagens.

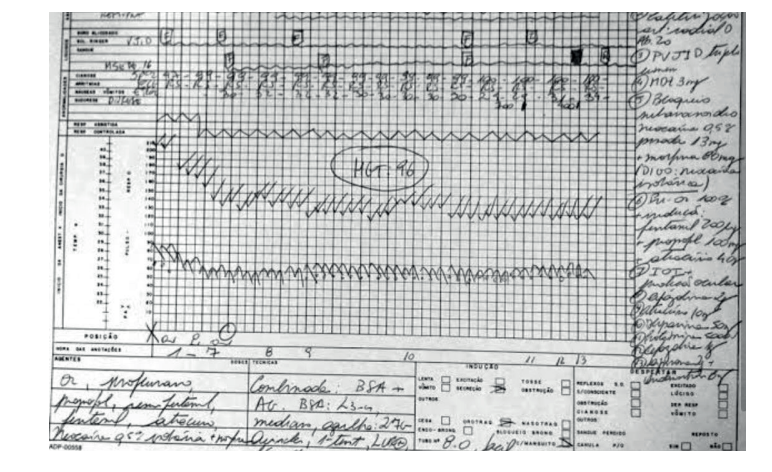

de. Para isso, foram usadas tipografias com terminações retas e sem serifas: DM Sans, para abarcar os primeiros valores mencionados; e Rounded Mplus, com terminações arredondadas , para a percepção de maior informalidade (Imagens 3 e 4). O verde foi escolhido como cor principal para se diferenciar dos concorrentes já existentes no mercado, que serão abordados na próxima sessão de Benchmark. A seguir apresentamos a versão final da marca.

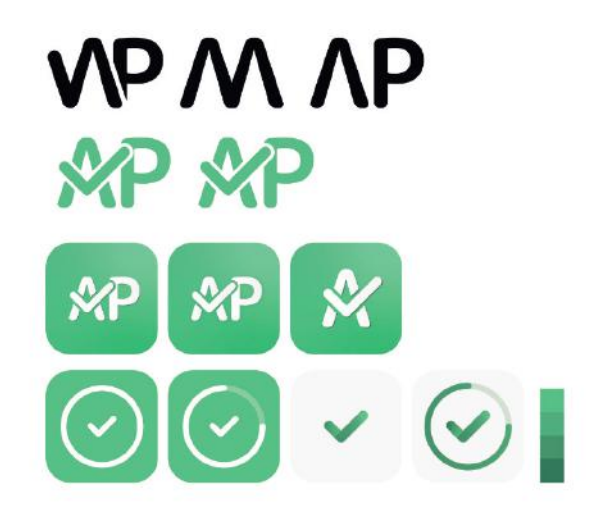

Imagem 2: estudos prévios e opções descartadas do símbolo da marca. Fonte: o autor.

#### **3.2 Benchmark de aplicativos similares**

De acordo com a supracitada pesquisa de Tedeschi, dos 557 respondentes, apenas 94 (16,9%) responderam que utilizam algum aplicativo para gerenciar seus procedimentos. Com o intuito de analisar as funcionalidades já abarcadas pela concorrência e identificar bre-

DM Sans **DM Sans** 

Rounded Mplus **Rounded Mplus Rounded Mplus Rounded Mplus Rounded Mplus Rounded Mplus Rounded Mplus** 

Imagem 3: pesos das tipografias DM Sans e Rounded Mplus, respectivamente. Fonte: o autor.

Imagem 4: testes de sem borda ajustes da espessura do trecho "Plan". Fonte: o autor. borda 0,25

borda 0,5pt

borda 0,75pt

# **AnestPlan AnestPlan AnestPlan AnestPlan**

chas ainda não contempladas no mercado, elaboramos a análise dos concorrentes similares. A análise foi majoritariamente sobre funcionalidades, mas também aproveitamos o desenvolvimento dessa técnica para analisar os formantes das identidades visuais de cada aplicativo.

Imagem 5: versão final da marca AnestPlan. Fonte: o autor.

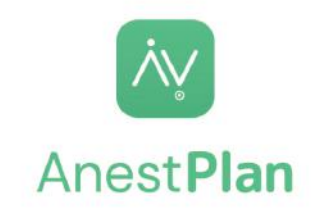

Dentre as principais funcionalidades enquadram-se sobretudo as opções de cadastro de anestesias e seus desdobramentos técnicos, como percentual para um segundo cirurgião, vias de acesso, abrangência de diversas tabelas anuais entre outros. Dentro da App Store (loja de aplicativos do sistema iOS), o aplicativo PMED possui 4 estrelas, 228 avaliações e é precificado no valor de R\$27,90. Já o Breathe Calcs possui 5 estrelas, 4 avaliações e é precificado no valor de R\$22,90. Na Google Store, o PMED possui mais de 5 mil downloads.

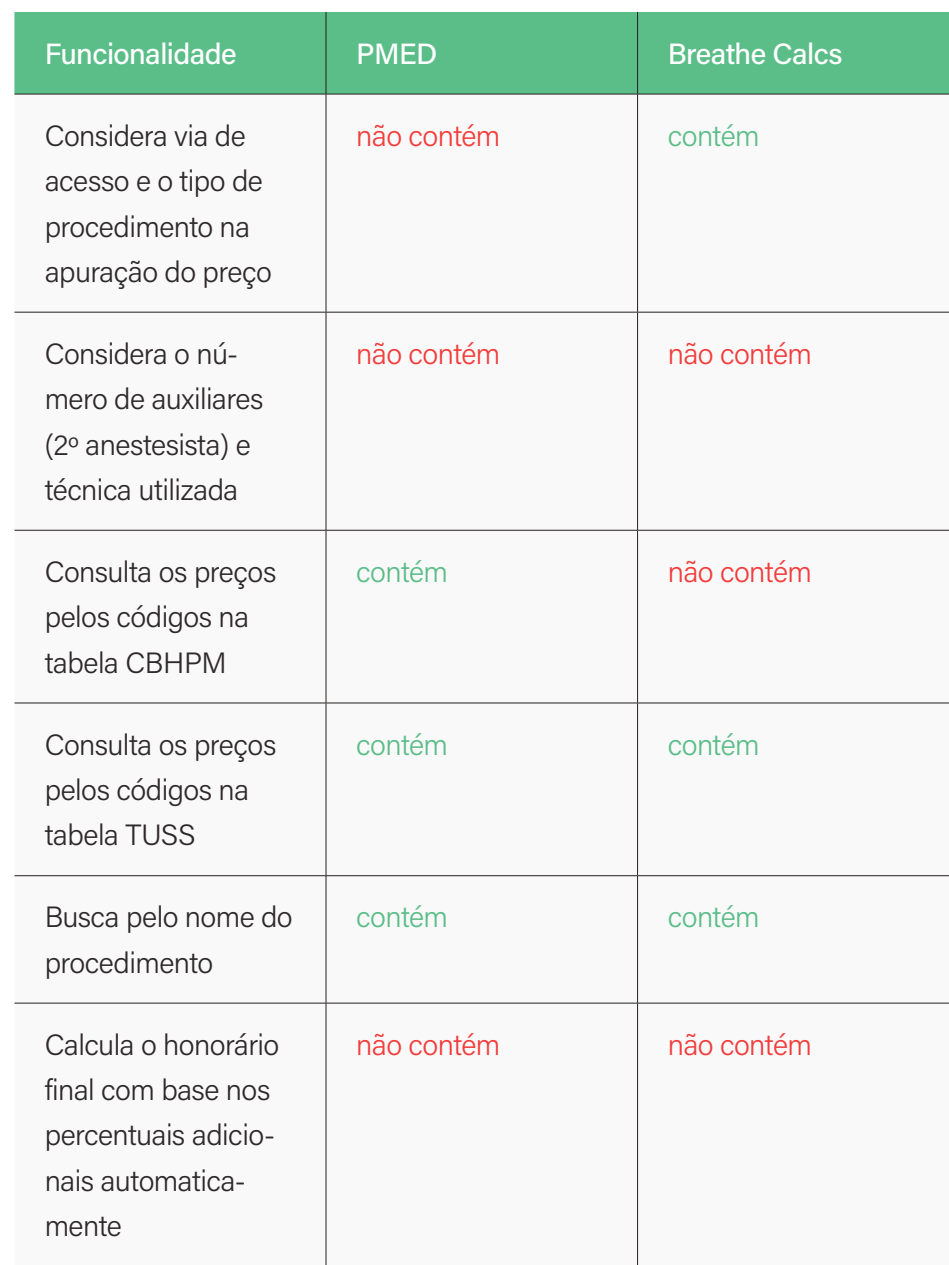

Tabela 1: análise de similares (benchmark). Fonte: o autor.

CBHPM

descontos etc.

individuais

**Funcionalidade** 

#### SOLUÇÃO

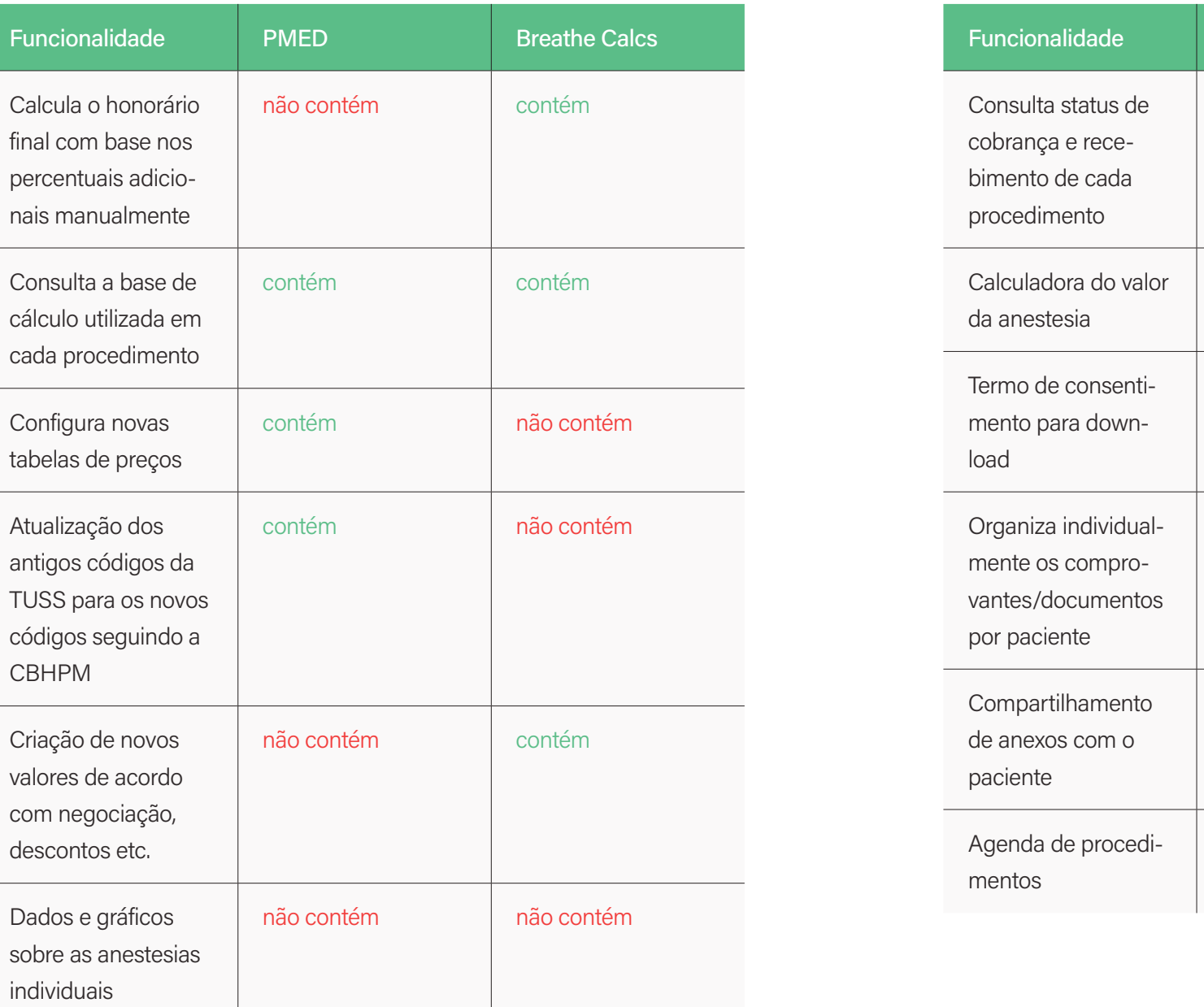

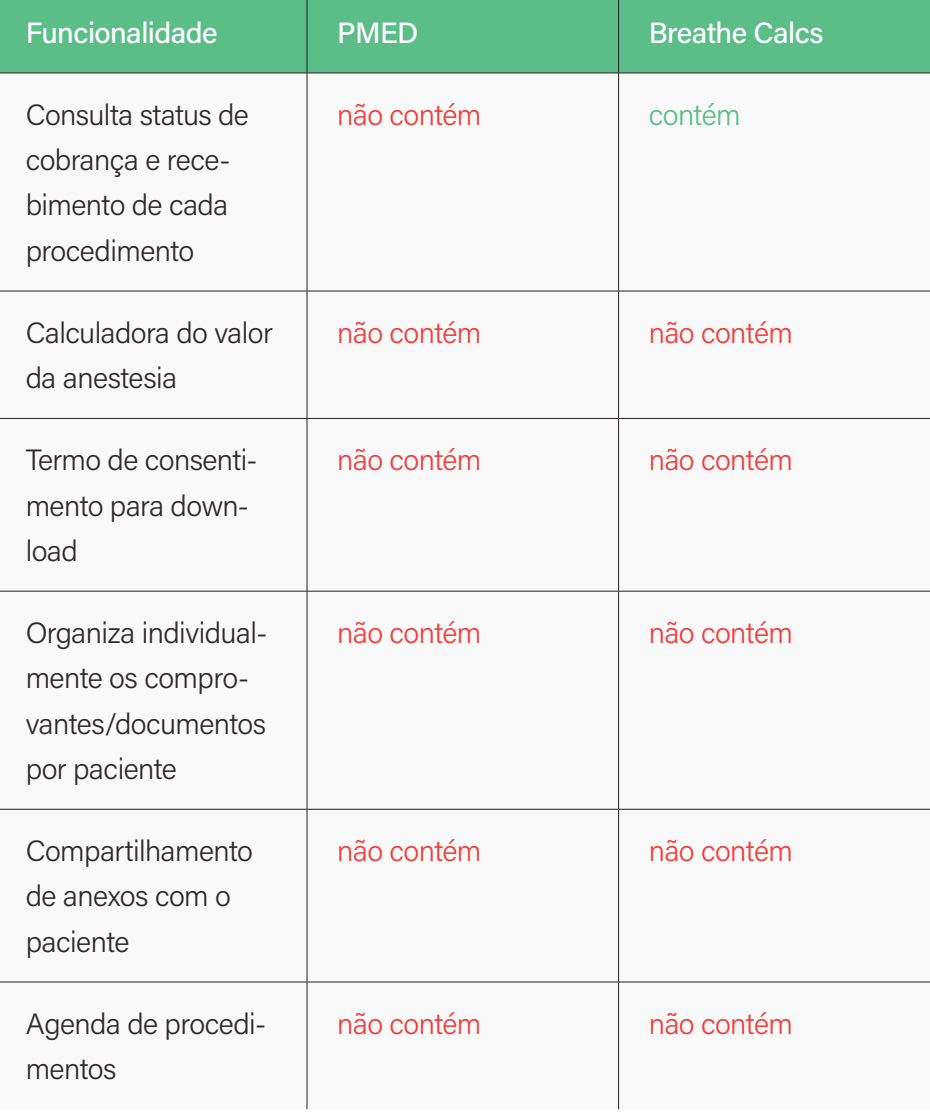

#### SOLUÇÃO

A seguir, algumas telas de demonstração de ambos aplicativos (Imagens 6 e 7):

Imagem 6: mockup com telas e marca do aplicativo Breathe Calcs. Fonte: o autor.

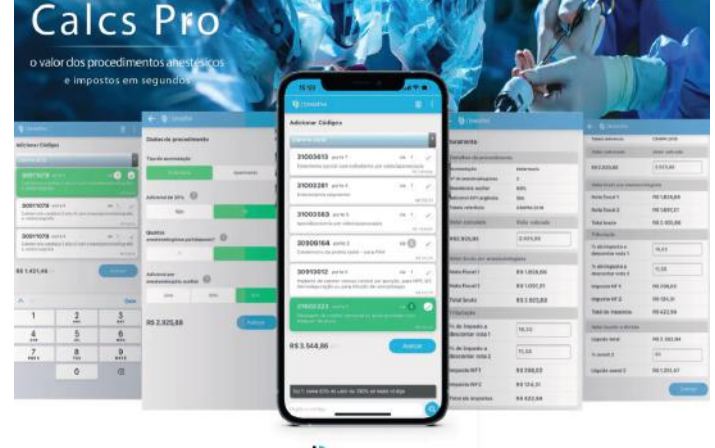

b breathe

Imagem 7: mockup com telas e marca do aplicativo PMED. Fonte: o autor.

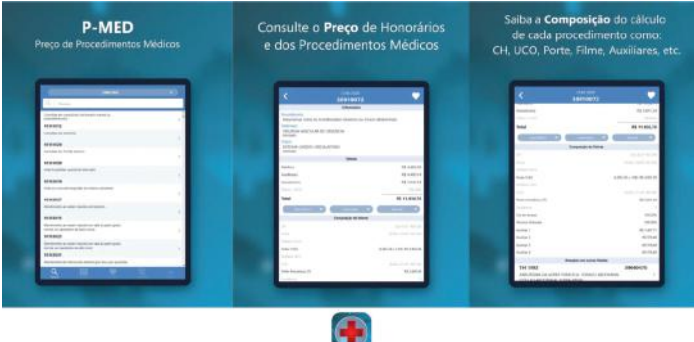

Esse estudo ajudou no processo de decisão de abarcar ou não determinados tipos de funcionalidades. Dados e gráficos sobre as anestesias individuais, calculadora de procedimento sem que haja necessidade de um cadastro e termos de consentimento, por exemplo, poderiam ser recursos muito úteis e utilizados que, até o momento, não eram disponibilizados por nenhum dos dois apps disponíveis do mercado.

Muitas das funcionalidades pensadas possuem o objetivo de facilitar não só a gestão financeira das cirurgias dos médicos, como também na facilidade do dia a dia desses profissionais - como, por exemplo, a possibilidade de compartilhar anexos diretamente com seus pacientes ou a disposição de um calendário para a maior organização de suas rotinas, como agendamentos de procedimentos, períodos de férias, plantão etc.

#### **3.3 Personas**

A partir dos dados coletados, foram construídas duas personas para exemplificar e personificar possíveis usuários envolvidos no cenário. Segundo Lowdermilk (2013, p. 43, tradução nossa), "Persona é um elemento criado por um personagem que ajuda a lembrar para quem você está construindo o aplicativo. É um personagem fictício que é a personificação dos seus reais usuários". Ainda:

Como descrito em 2005 pelo designer Kim Goodwin, "Uma persona é um arquétipo de usuário que pode ser usado para ajudar a guiar decisões sobre funcionalidades do produto, navegação, interação e design visual." Esse "arquétipo" não é uma pessoa real, mas sim uma síntese dos fatos e observações sobre usuários reais que levam a um personagem memorável. Criando esses personagens e levando-os aos cenários, você e seus stakeholders podem ganhar um senso de familiaridade e empatia com seus usuários. (GOODMAN, 2012, p. 482, tradução nossa).

Para construir as personas do AnestPlan, usamos como base os dados de perfis médicos que foram extraídos da

pesquisa quantitativa de Tedeschi. Portanto, traçamos um perfil de uma médica mais jovem, recém formada; e um segundo perfil de um médico com mais experiência no mercado. Essa abrangência possui a tentativa de pensar em cenários nos quais o aplicativo poderá ser usado por diferentes faixas etárias e com bagagens de experiência distintas. A seguir, as personas construídas (Tabelas 2 e 3). SOLUÇÃO

#### **3.4 Rascunhos e Estrutura**

A cliente e idealizadora do app, Luciana Tedeschi, já havia elaborado um rascunho em baixa fidelidade na ferramenta Canva, com o intuito de ilustrar sua ideia do produto. A partir desses rascunhos, foi possível mapear melhor as funcionalidades em um fluxograma para planejar a navegação de forma intuitiva, que corresponde ao formato atual do app, o qual será repensado neste Trabalho de Conclusão de Curso.

O aplicativo possui como objetivo envolver as seguintes funcionalidades:

- **1.** Cadastro de anestesias vinculadas a pacientes de forma individual, obtendo o cálculo do procedimento de forma automatizada de acordo com as especificidades de cada procedimento;
- **2.** Busca por anestesias realizadas previamente cadastradas;
- **3.** Consulta de tabelas distintas;
- **4.** Cálculo de procedimentos, sem cadastro obrigatório, apenas como consulta;
- **5.** Download de termos médicos (consentimento, transfusão de sangue entre outros);
- **6.** Calendário para organização de agenda pessoal;
- **7.** Gráficos com evolução de pagamento;
- **8.** Blog com conteúdo informativo e com potencial de monetização de conteúdo.

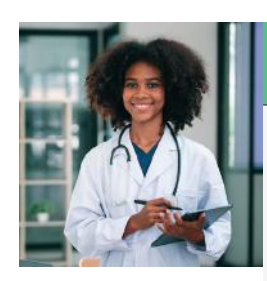

Tabela 2: persona Mariana Gomes. Fonte:

o autor.

# Mariana Gomes

Médica anestesiologista recém formada, Mariana possui uma rotina agitada. Trabalha em 4 equipes diferentes e registra seus pacientes e suas respectivas anestesias manualmente em uma espécie de Excel. Possui grande dificuldade em gerenciar suas finanças profissionais e gerenciar as fichas de seus pacientes, pois não conhece nenhuma solução que centralize todas as informações em um só lugar.

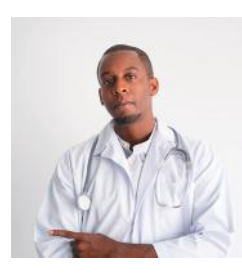

Tabela 3: persona Roberto Mesquita. Fonte: o autor.

#### Roberto Mesquita

Roberto já atua na especialidade há 12 anos. A dificuldade em calcular e controlar os cadastros de seus pacientes contribui para que sua rotina fique ainda mais estressante, pois muito tempo se perde nesse processo. Roberto não entende por completo as funções das tabelas de cobranças e não possui conhecimento de nenhum aplicativo que possa ajudá-lo.

Imagem 8: hierarquia de conteúdo do atual aplicativo AnestPlan. Fonte: o autor.

oráficos

Pensando nas funcionalidades acima citadas, foi construída uma árvore de conteúdo para alocar os itens mais

tela inicial

login / cadastr

home

vicita

orientacă transfusão de sangue

importantes de forma agrupada (Imagem 8).

comparat

coopane

#### SOLUÇÃO

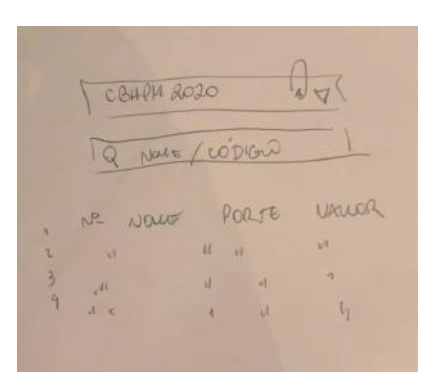

Imagem 10: rascunhos da Dra. Luciana Tedeschi feitos à mão. Fonte: Tedeschi, 2020.

#### **3.5 Fluxo de cadastro de procedimentos**

É possível visualizar o fluxo completo através do link disponível abaixo. O fluxo de navegação para a criação de um novo procedimento foi desenhado pensando nas possibilidades de ações que o usuário poderia ter, como adicionar uma anestesia, inserir a quantidade de repetições do código, excluir, editar, especificar via de incisão

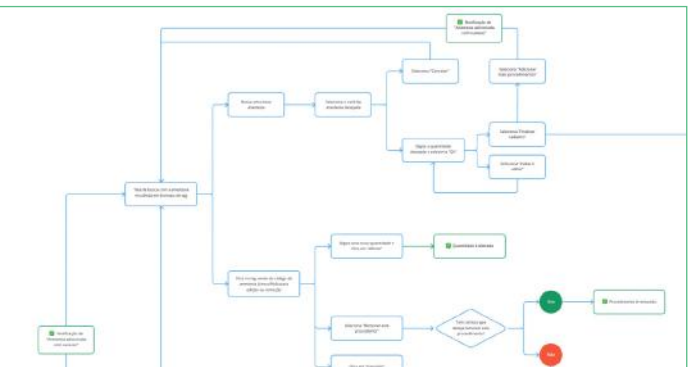

O recurso mais explorado na navegação foi o de popup ou modal. Popup ou modal é conhecido como uma janela ou uma caixa de diálogo que aparece por cima do conte-

Imagem 11: parte do fluxo de cadastro de procedimentos. Disponível em: <https:// bit.ly/3IJ9cEm>. Acesso em 08/04/2023. Fonte: o autor.

da Dra. Luciana Tedeschi feitos na ferramenta Canva. Fonte: Tedeschi, 2020.

Imagem 9: rascunhos

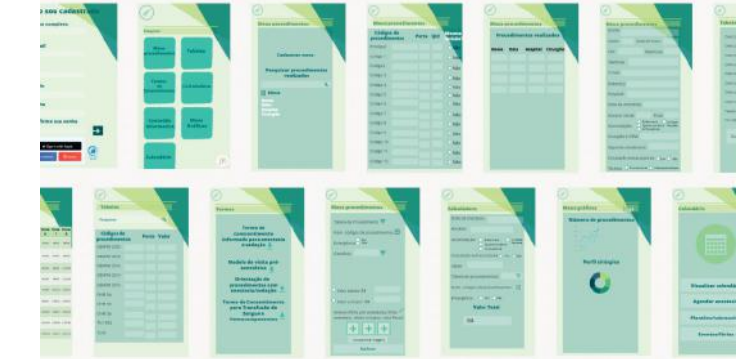

Além disso, foi essencial pensar nas configurações do

**1.** Suporte para tirar dúvidas e obter ajuda;

Abaixo, os rascunhos de Tedeschi (Imagens 9 e 10):

**2.** Opção de editar nome, CRM, e-mail e outros

aplicativo, como:

cadastra

dados pessoais.

etc. (Imagem 11)

údo de uma página (Imagem 12).

#### GABRIEL DELMAN UNIVERSIDADE FEDERAL DO RIO DE JANEIRO

Imagem 12: exemplos de pop up. Fonte: Nielsen Norman Group. Disponível em: <https:// www.nngroup.com/ articles/popups/>. Acesso em 03/03/2023.

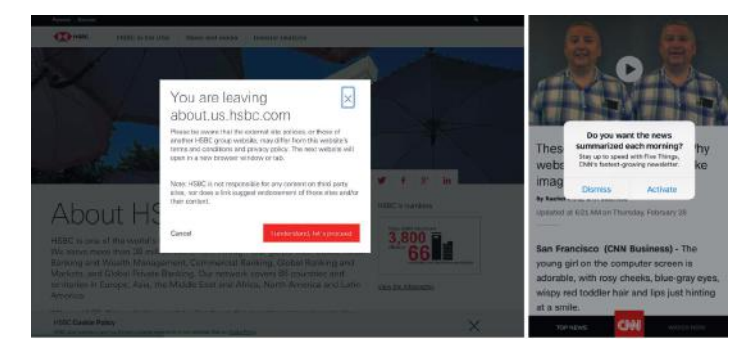

A intenção por trás desse recurso foi possibilitar que o(a) médico(a) usuário(a) tome rapidamente as decisões que são desejáveis para cada momento (Imagem 13). Veremos mais adiante que grande parte do redesenho do projeto se debruça sobretudo nesta parte do fluxo, na qual acumularam-se muitos momentos de aparição de modais. Mais à frente explicaremos as nuances desse modelo e porque isso se tornou um problema (Imagem 13 e Imagem 14).

Imagem 13: telas do fluxo de cadastro do Anest Plan. Fonte: aplicativo Anest Plan.

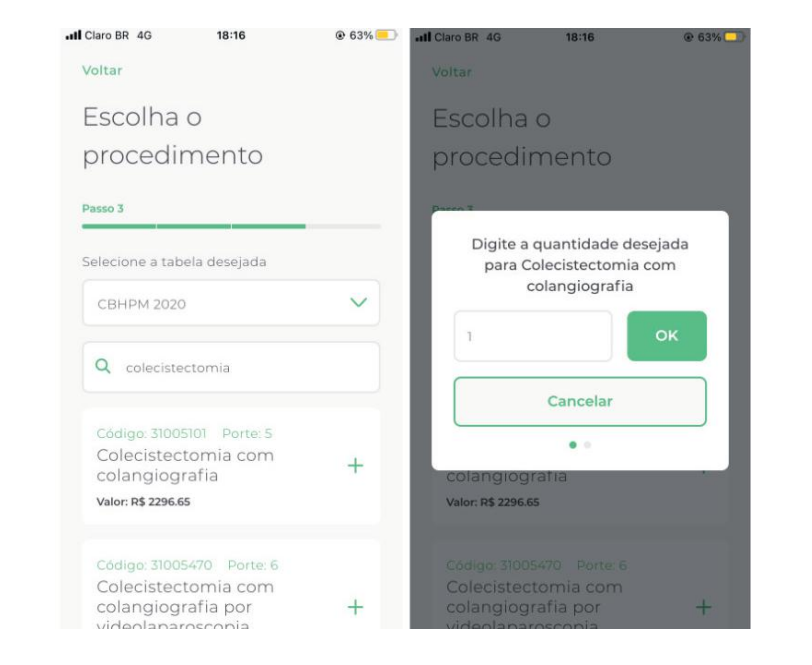

#### SOLUÇÃO

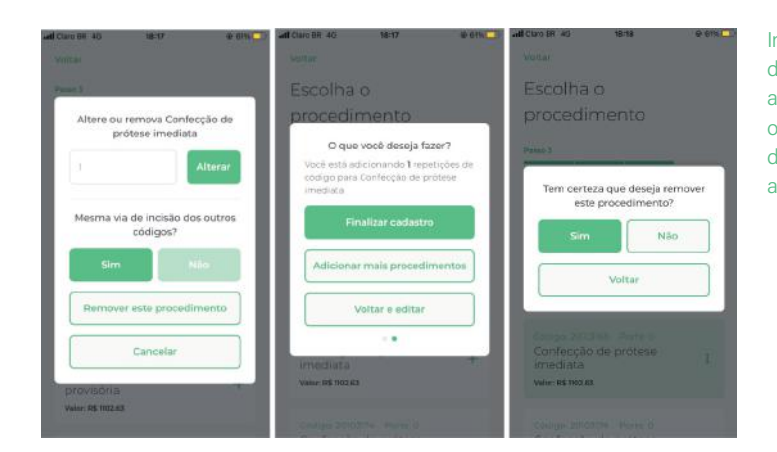

Imagem 14: telas do Anest Plan onde aparecem pop ups com opções de configuração de anestesia. Fonte: aplicativo Anest Plan.

#### **3.6 Style Guide**

Fabrício Teixeira em seu livro "Introdução e boas práticas em UX Design" descreve as bibliotecas de padrões (guias de estilo ou style guide), da seguinte forma:

Bibliotecas de padrões, no universo de User Experience Design, são galerias que contêm os principais elementos interativos que compõem a interface de determinado produto - seja ele um site, um aplicativo ou qualquer outro produto digital. (TEIXEIRA, 2017, p. 159).

Ou seja, um guia de estilos visuais no universo do Design nada mais é do que uma diretriz visual sobre componentes para padronização de margens, estilos tipográficos, cores, distanciamentos, iconografia e espessuras. É de extrema importância garantir a consistência visual durante toda a jornada do usuário no que tange o aspecto visual. Ainda segundo Teixeira:

Quando a experiência é consistente e os elementos interativos se comportam de maneira similar, o usuário passa a saber o que esperar do sistema

SOLUÇÃO

 $\alpha$  $\times$ 日  $\equiv$  $\circ$  $\triangleleft$ G  $|$ Æ  $\Omega$  $\circ$  $G$  $\odot$  $\mathbb{A}$  $\odot$ 回 ் 目 ⊡ П  $200$  $(3)$  turn on  $\frac{1}{\text{norm}}$  $\mathbb{H}^{\kappa}$  $\Phi$ HL  $H2$ Titulo Titulo Medium Corpo Corpo light Text Button Small text

Imagem 15: guia de estilos do aplicativo fornecendo diretrizes visuais para componentes visuais como cards, hierarquia tipográfica, cores etc. Fonte: o autor.

A biblioteca de padrões foi produzida no próprio Figma seguindo boas práticas de autolayout. Os ícones também foram desenhados na mesma ferramenta (Imagem 15). Após essa etapa, foi desenvolvido um protótipo de alta fidelidade para o trabalho de Tedeschi, seguindo alinhamento de produção com os desenvolvedores, viabilizando a existência e o funcionamento concretos do app.

p. 162).

a cada nova ação que ele toma. Quando não há consistência, o usuário precisa "reaprender" como interagir com o site a cada novo tipo de interação que é introduzido na experiência. (TEIXEIRA, 2017,

DESENVOLVIMENTO DAS TÉCNICAS DE PESQUISA

# 04. Desenvolvimento das técnicas de pesquisa

#### **4.1 Por que pesquisa e o que é UX Research?**

Após todo o processo de criação do app que envolveu desenvolvimento de marca, análise de aplicativos simila res, rascunhos em baixa fidelidade, desenvolvimento das diretrizes visuais, protótipo em alta fidelidade e alinha mento com os desenvolvedores, a médica idealizadora do app, Luciana Tedeschi, testou a solução com alguns colegas de profissão. Apesar de bem sucedidos, esses testes rápidos não chegaram a ser documentados e, por questões de prazo de data de lançamento e pelo aperta do calendário dos stakeholders, o aplicativo foi lançado como uma primeira versão.

Tendo em vista que o objetivo deste TCC é evoluir o produto com o respaldo de dados e processos que justifiquem melhorias, orientadas pelas percepções dos usuários que estão lidando com o aplicativo no dia a dia, abordaremos agora autores que discutem a importância da pesquisa com usuários (UX Research) para o desen volvimento de projetos de Design. Segundo Goodman, em seu livro "Observing the User Experience" de 2012:

Pesquisa do usuário é o processo de descobrir como as pessoas interpretam e usam produtos e serviços. É usado em todo lugar, desde websites, celulares até em aparelhos eletrônicos, da área médica até serviços bancários. (GOODMAN, 2012, p. 3, tradução nossa).

A Pesquisa da Experiência do Usuário auxilia na defini ção (ou redefinição) do escopo de um projeto e utiliza diversas técnicas para colocar o usuário final no centro da questão. É por meio de técnicas abordadas em Pesquisa em UX que identificamos problemas específicos, os quais as pessoas usuárias encontram dificuldade em resolver.

É sobre definir e redefinir problemas específicos e oportunidades - e assim, criativamente responder a eles. O objetivo final dessas ferramentas não é meramente tornar pessoas felizes; é construir produtos e serviços bem sucedidos que tornam as pessoas felizes. Com um conjunto de ferramentas para ajudar a descobrir como as pessoas enxer gam o mundo, é muito mais provável que você crie coisas que ajudem as pessoas a solucionarem problemas com os quais elas se importam [...]. (GOODMAN, 2012, p. 10, tradução nossa).

DESENVOLVIMENTO DAS TÉCNICAS DE PESQUISA

Existem inúmeras técnicas de pesquisa com o usuário. Avaliando o objetivo e o contexto ideal de cada uma, é possível concluir quais as melhores ferramentas para cada tipo de cenário (Imagem 16).

As técnicas escolhidas para o desenvolvimento deste TCC foram o **questionário**, com o qual conseguimos extrair dados quantitativos e qualitativos descontextualizados do uso do aplicativo; e **teste de usabilidade** remoto e estruturado, consistindo no uso do aplicativo em uma dinâmica roteirizada. Nesta segunda técnica, ainda é possível aproveitar o momento da dinâmica para possíveis perguntas que extrapolam meramente a questão da usabilidade, extraindo insights interessantes, como em uma entrevista. Ao combinar esses diferentes métodos de pesquisa, foi mais fácil chegar a conclusões assertivas sobre os comportamentos dos usuários.

Imagem 16: gráfico de ferramentas de pesquisa do Nielsen Norman Group. Disponível em <https://www.nngroup. com/articles/which-uxresearch-methods/>. Acesso em 13/10/2022.

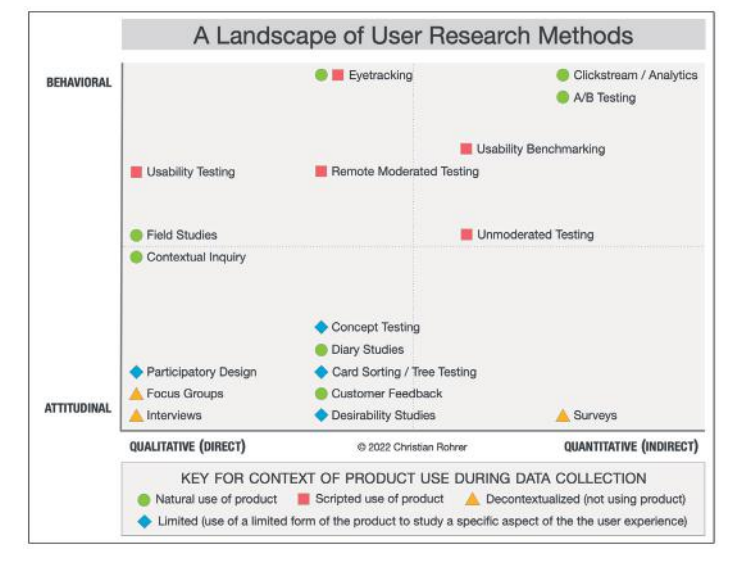

#### **4.2 Questionário**

O objetivo do questionário é obter insights significativos em relação à relevância do aplicativo no dia a dia desses profissionais, o nível de facilidade ou dificuldade na usabilidade dos principais recursos e levantar hipóteses de melhorias. Outro objetivo de um questionário é medir quantitativamente as atitudes do usuário por meio de uma série de questionamentos, como explana Goodman:

A melhor ferramenta para descobrir quem são seus usuários e quais as suas opiniões é o questionário. Um questionário é uma série de perguntas que permite que um grande número de pessoas descrevam elas mesmas, seus interesses e suas preferências de uma forma estruturada. Usando ferramentas estatísticas nos resultados, é possível revelar amplas características sobre seus usuários e extrair padrões interessantes. Quando feito corretamente, questionários podem oferecer um nível maior de certezas sobre a população geral dos usuários do que utilizando apenas técnicas de pesquisas qualitativas. (GOODMAN, 2012, p. 327, tradução nossa).

Por meio da ferramenta Google Form, foi realizada uma pesquisa de satisfação para coletar informações relevantes dos usuários, como a frequência e os momentos de uso, relevâncias de cada funcionalidade, grau de satisfação e facilidade no processo de criação de procedimentos e a probabilidade de recomendação do app para algum conhecido.

O questionário ficou disponível do dia 12 de Julho até 10 de Outubro de 2022. Inicialmente, obtiveram-se poucas respostas, pois o formulário foi enviado via e-mail diretamente do Gmail e, consequentemente, muitas mensagens caíram nas caixas de spam dos remetentes.

Com a baixa adesão, foi necessário reenviar o formulário e, neste segundo momento, utilizou-se a ferramenta Mailchimp (especializada em disparos de campanhas por e-mail). Para que tal reenvio fosse realizado, foi necessário reestruturar a política de uso de dados e privacidade do aplicativo, para que os usuários concordassem em ter seus e-mails utilizados para fins de pesquisa (Imagem 17).

Imagem 17: e-mail elaborado na ferramenta Mailchimp enviado aos usuários do aplicativo para fins de pesquisa. Captura de tela do Gmail. Fonte: o autor.

5 Apesar da baixa adesão, o projeto de pesquisa deste TCC prosseguiu com 20 respondentes. Para um cálculo mais confiável de amostragem, recomenda-se utilizar alguma calculadora amostral. Apesar do baixo nível de confiança, a aplicação da segunda técnica de pesquisa de teste de usabilidade visa corroborar e trazer consistência para os dados levantados deste

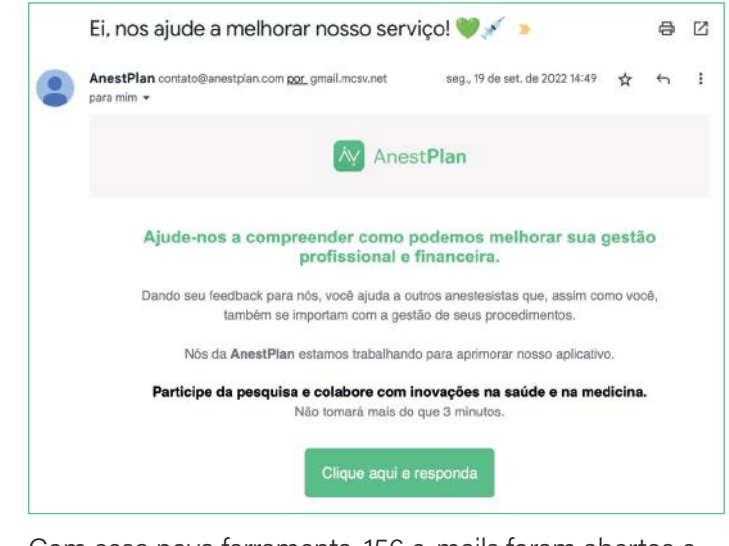

Com essa nova ferramenta, 156 e-mails foram abertos e apenas 5 remetentes clicaram no link de redirecionamento para a pesquisa. No final da pesquisa, obtivemos no total 20 respostas<sup>5</sup>. .

A seguir (Imagem 18), apresentamos parte do fluxo desenhado para construção do questionário. O fluxo foi importante para definir os tipos de perguntas e campos de resposta (múltipla escolha, caixa de seleção, respostas

curtas ou longas etc.) e os possíveis caminhos a depender de cada resposta. Para visualização do fluxo completo, acesse o link disponível a seguir.

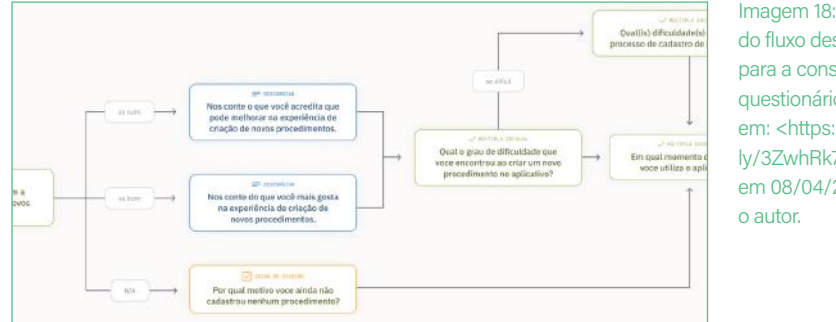

Imagem 18: trecho do fluxo desenhado para a construção do questionário. Disponível em: <https://bit. ly/3ZwhRk7>. Acesso em 08/04/2023. Fonte:

A seguir, a estrutura das perguntas (Tabela 4):

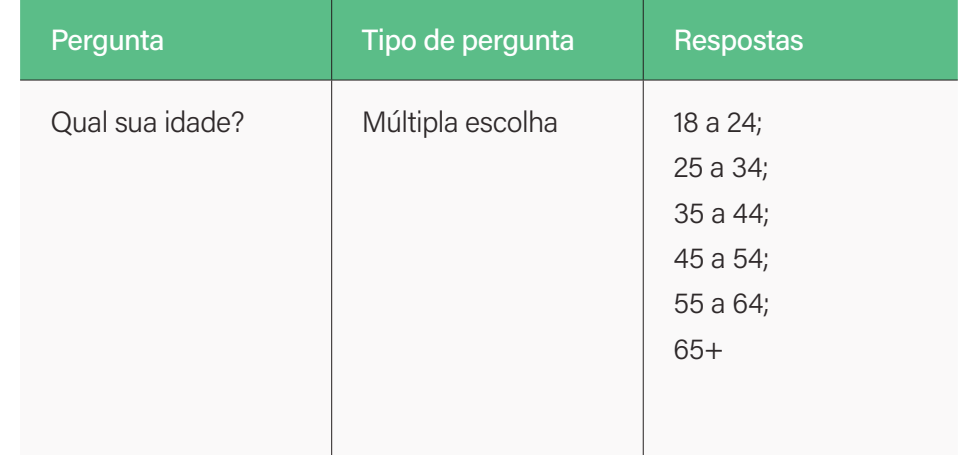

Tabela 4: estrutura das perguntas do questionário. Fonte: o autor.

projeto.

#### DESENVOLVIMENTO DAS TÉCNICAS DE PESQUISA

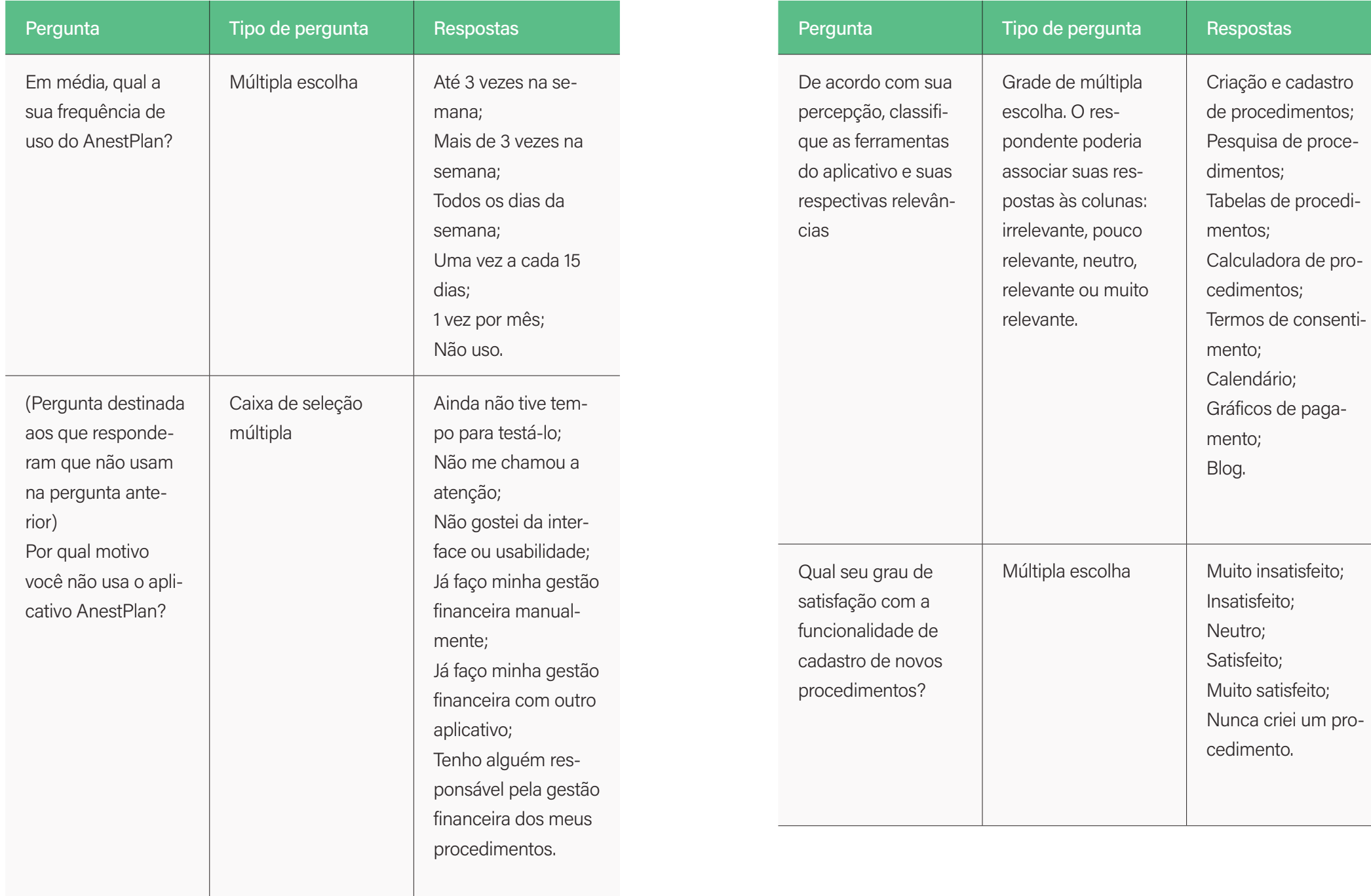

GABRIEL DELMAN UNIVERSIDADE FEDERAL DO RIO DE JANEIRO

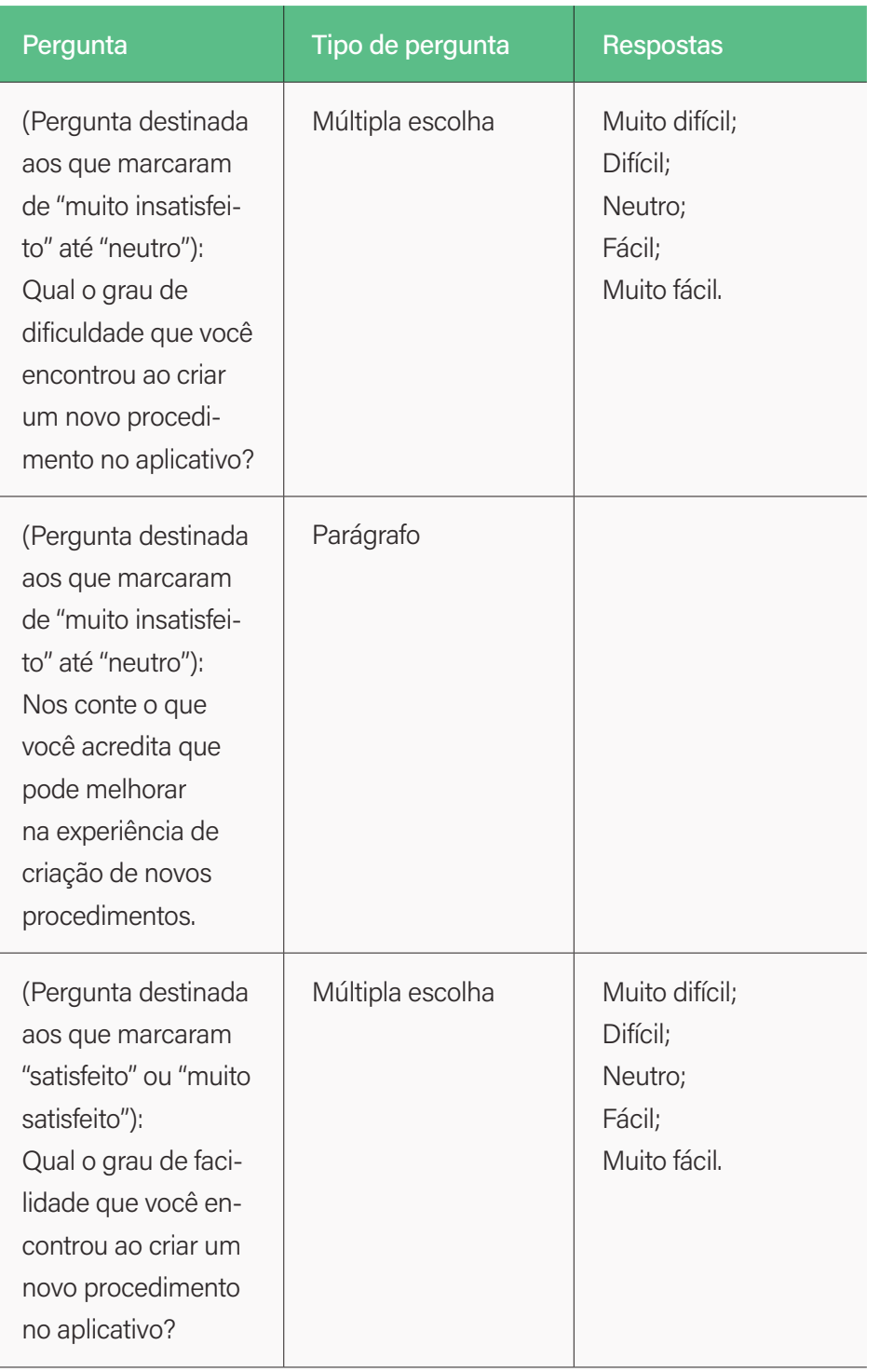

#### DESENVOLVIMENTO DAS TÉCNICAS DE PESQUISA

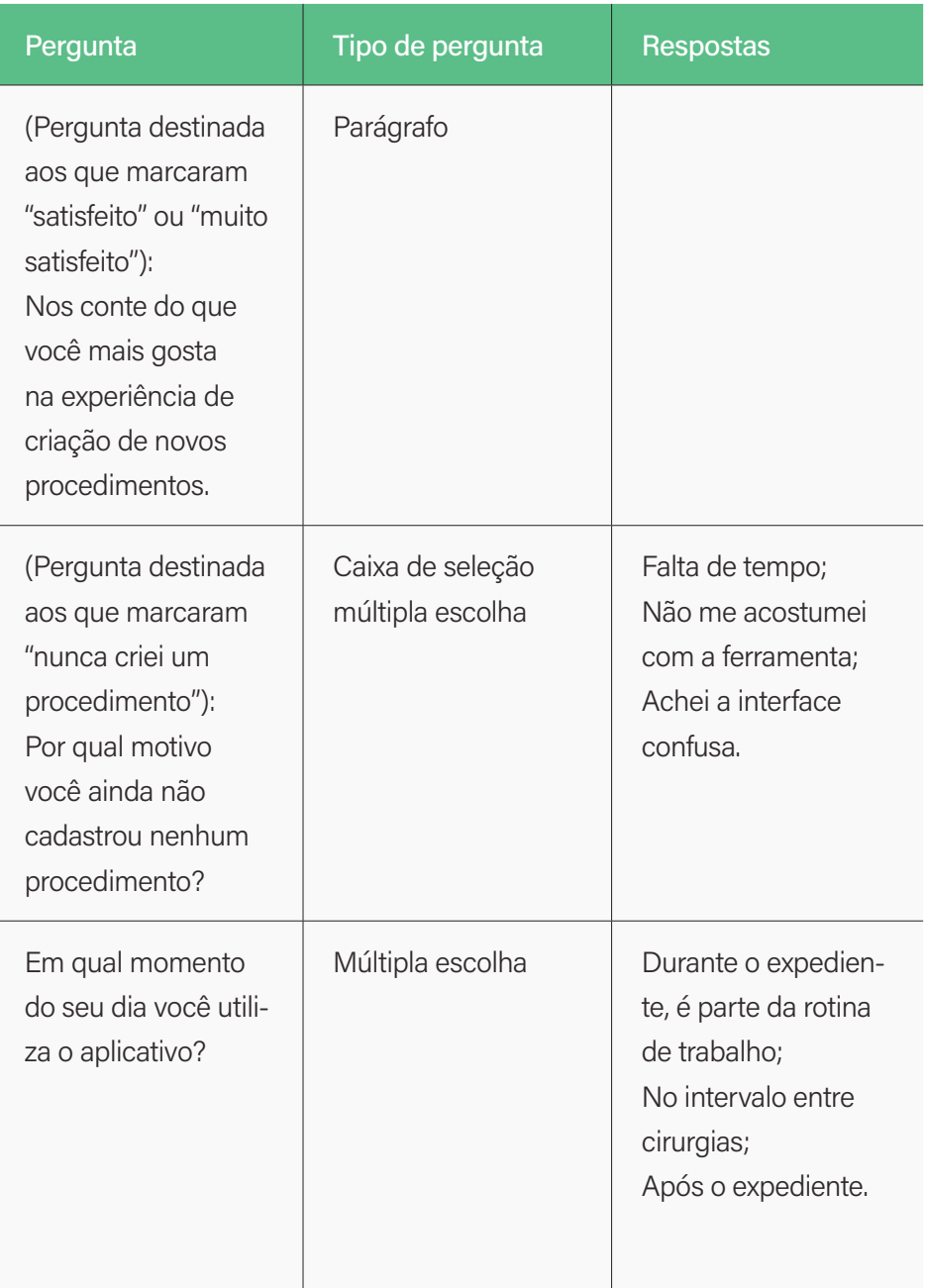

DESENVOLVIMENTO DAS TÉCNICAS DE PESQUISA

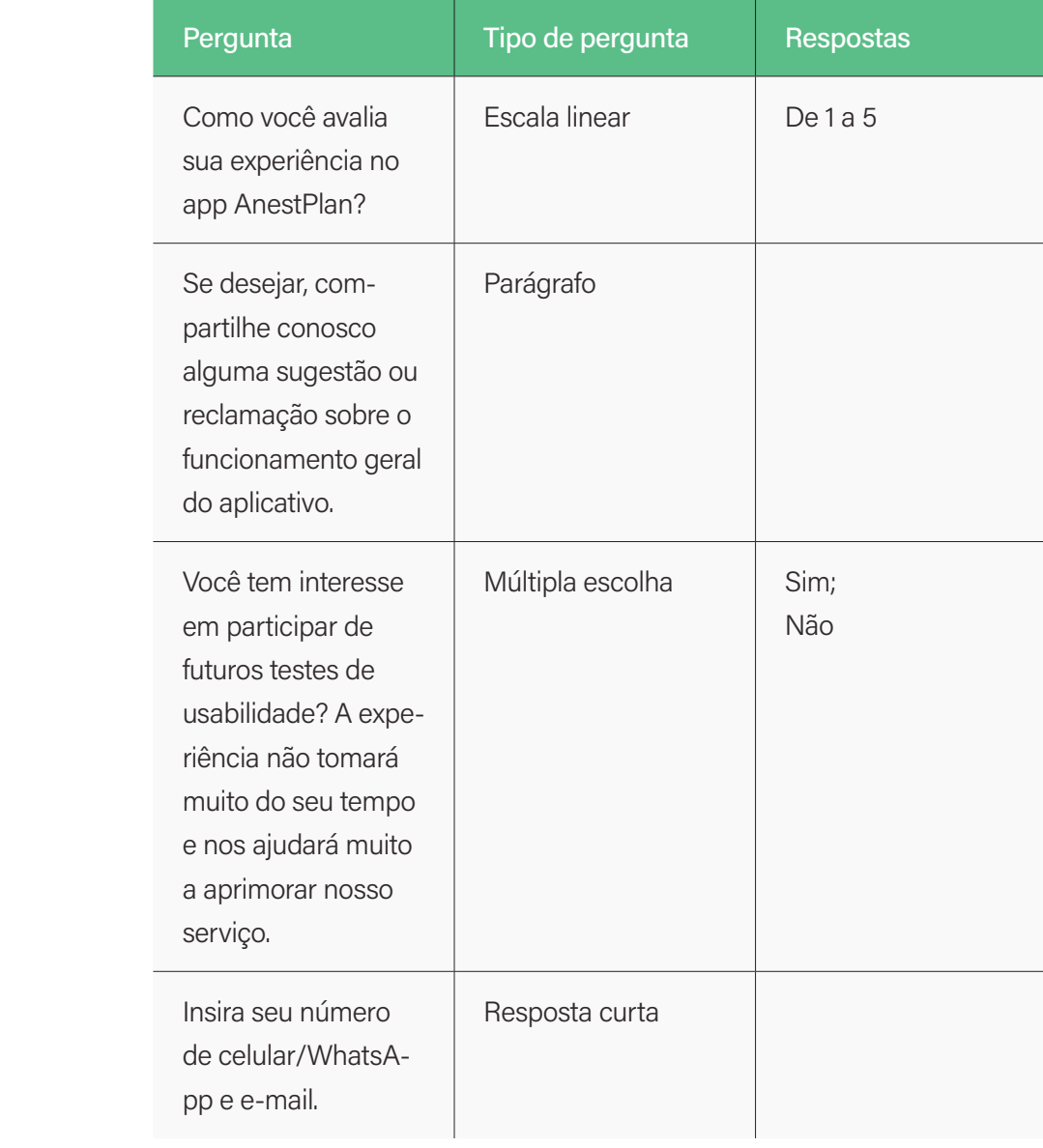

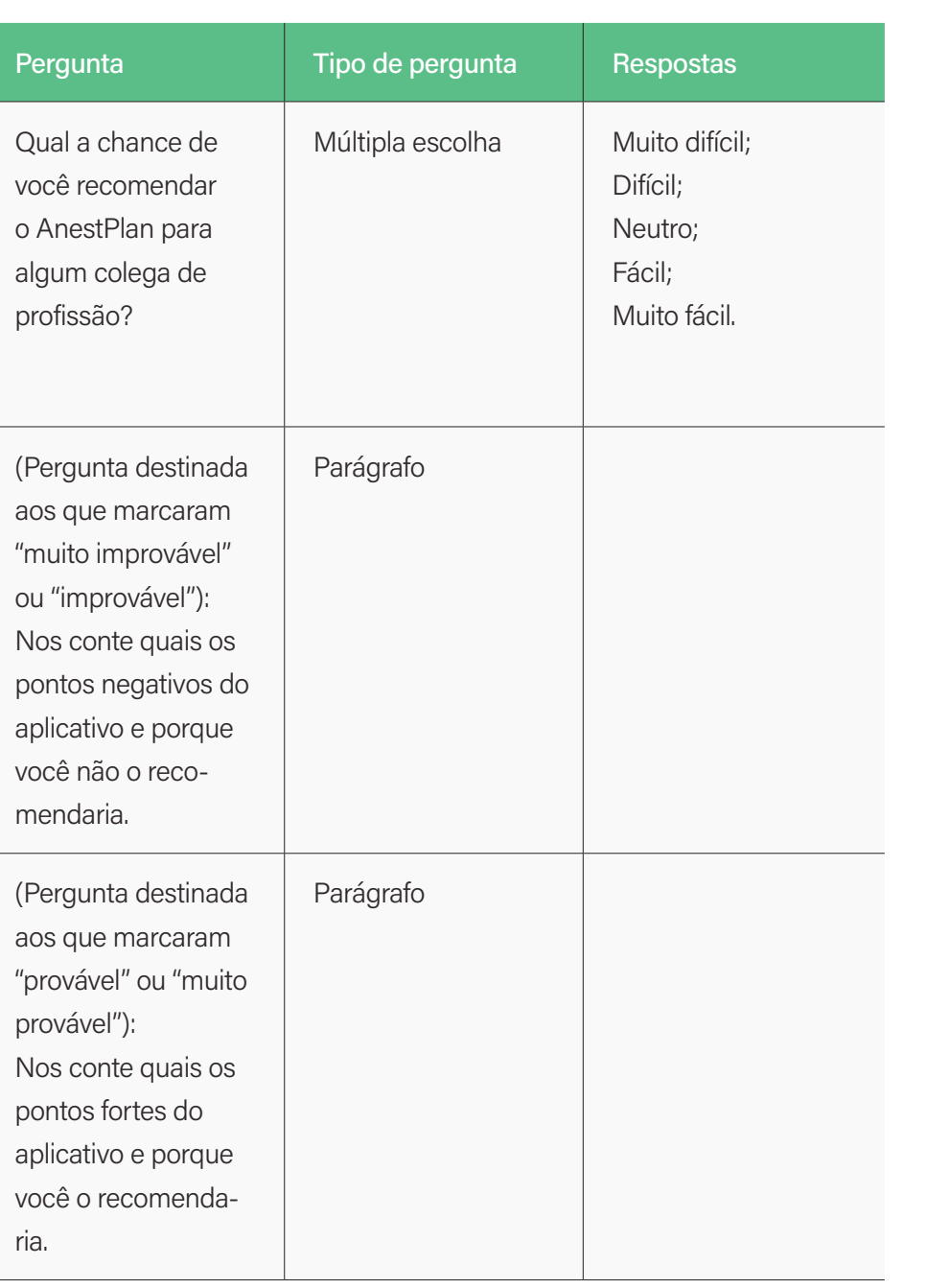

# **4.3 Resultado da pesquisa quantitativa e qualitativa através de formulário**

O questionário obteve no total 20 respondentes. Sendo que, destes 20, 8 responderam efetivamente usar o aplicativo no dia a dia (Gráfico 4). Os outros 12 respondentes que apontaram não utilizá-lo foram encaminhados para uma parte do questionário que visava extrair informações que dessem a compreender os motivos pela falta do uso, enquanto os 8 que de fato utilizam, entraram no funil de perguntas que tratavam sobre o uso do aplicativo.

Os 12 respondentes que ainda não utilizam o app não foram descartados da pesquisa, muito pelo contrário: geraram insights que são pertinentes para a compreensão do alcance do produto. Entretanto, neste projeto de pesquisa, nos debruçaremos sobretudo aos 8 respondentes que demonstraram ser usuários capazes de responder perguntas técnicas sobre a usabilidade do aplicativo.

Em média, qual sua frequência de uso do aplicativo AnestPlan?

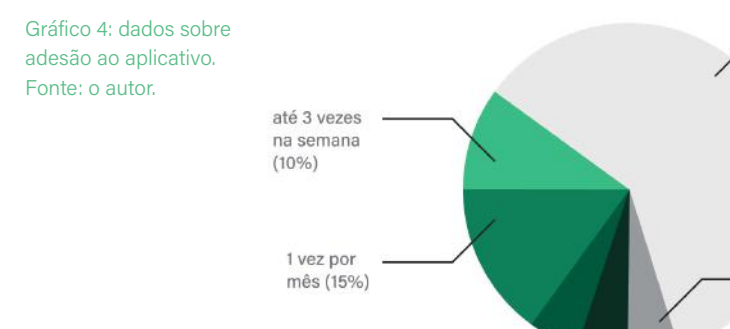

mais de 3 yezes

na semana (5%)

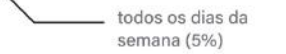

Na pergunta sobre o grau de satisfação na funcionalidade de cadastro de novos procedimentos (Gráfico 5), metade dos respondentes apontou estar satisfeito (4 pessoas), enquanto a outra metade se dividiu entre neutro (2 pessoas), muito insatisfeito (1 pessoa) e ter apontado que nunca criou um procedimento (1 pessoa). O usuário entra em fluxos de perguntas diferentes de acordo com a resposta dada neste momento.

Qual seu grau de satisfação com a funcionalidade de cadastro de procedimentos?

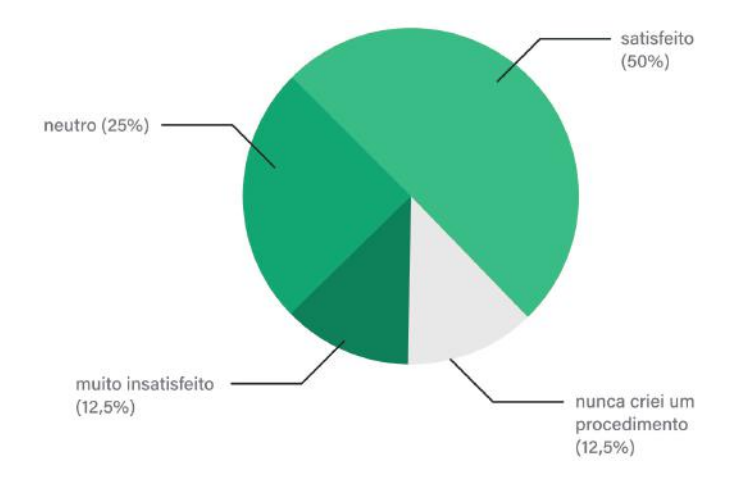

Gráfico 5: dados sobre grau de satisfação da funcionalidade principal do aplicativo. Fonte: o autor.

O único respondente que apontou nunca ter criado um procedimento foi redirecionado para uma pergunta que investigava o motivo pelo qual nunca ter executado a funcionalidade. O respondente selecionou o motivo de "não ter se acostumado com a ferramenta".

Os outros 3 respondentes, que responderam neutro e muito insatisfeito, foram redirecionados para uma pergunta que questionava o quão difícil é cadastrar um novo

não uso  $(60%)$ 

1 yez a cada 15

dias  $(5%)$ 

procedimento; enquanto os outros 4, que responderam estar satisfeitos, foram redirecionados para uma pergunta que questionava o grau de facilidade ao criar um novo procedimento (Gráfico 6).

Qual o grau de dificuldade que você encontrou ao criar um novo procedimento?

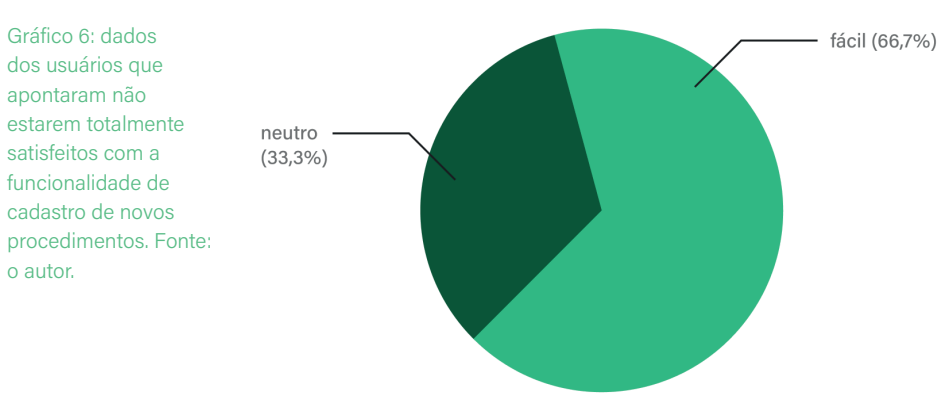

O primeiro grupo se dividiu entre fácil (2 pessoas) e neutro (1 pessoa), dando o insight de que a insatisfação não advém necessariamente de um nível de dificuldade neste processo - mas talvez da falta de opções ou funções que o aplicativo ainda não abarca. Isso foi comprovado com um dos relatos na pergunta seguinte que oferecia um campo aberto para escrita onde a pessoa relatou que:

### "Faço vários procedimentos de cirurgia plástica estética e não há como cadastrá-los por não serem codificados".

Ou seja, o médico não se incomodou necessariamente com a dificuldade ou facilidade do aplicativo, mas sim com o fato de que o código de suas anestesias não serem abarcadas pela plataforma.

Já no segundo grupo, ao serem perguntados sobre o grau de facilidade (Gráfico 7) que encontraram no processo, 2 pessoas apontaram como difícil, 1 pessoa como fácil e 1 pessoa como neutro.

Qual o grau de facilidade que você encontrou ao criar um novo procedimento?

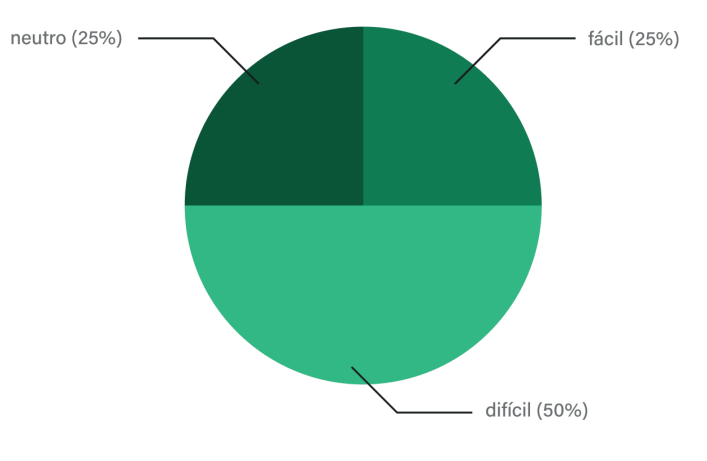

Gráfico 7: dados dos usuários respondentes que apontaram estar minimamente satisfeitos com a funcionalidade de cadastro de novos procedimentos. Fonte: o autor.

Além disso, perguntamos sobre o momento da rotina que os profissionais fazem uso da ferramenta. Aqui, todos os 8 usuários responderam utilizar dentro do expediente, enfatizando a importância de ser um aplicativo móvel pela praticidade no dia a dia.

Também foi questionada a chance de recomendação do aplicativo (Gráfico 8). As respostas dos 8 usuários ficaram divididas da seguinte maneira: 5 responderam ser provável, enquanto muito improvável, improvável e neutro receberam 1 voto cada.

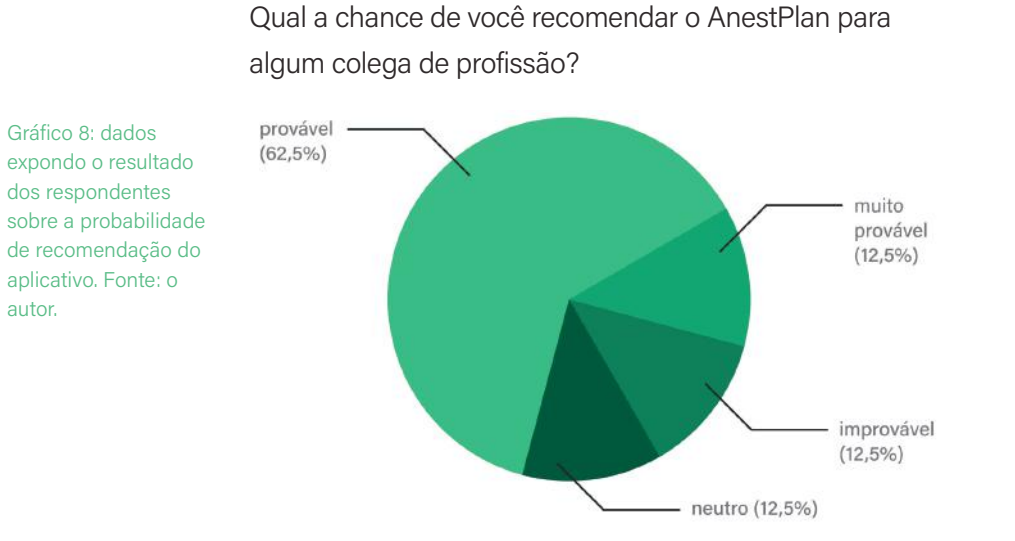

Os usuários que responderam que não recomendariam (neutro, muito improvável e improvável) foram solicitados na sequência a compartilharem os pontos negativos do produto e porque não o recomendariam. Foi coletada apenas uma resposta de um usuário que apontou dificuldade no momento de selecionar data e hora pelo seletor nativo do celular e compartilhou que seria mais fácil digitar os itens diretamente pelo teclado. Além disso, apontou que, ao avançar um passo do cadastro e retornar ao anterior, quando avançava novamente, todos os dados eram perdidos e fazia-se necessário todo o preenchimento novamente.

Já dos usuários que responderam que recomendariam, solicitou-se que compartilhassem os pontos fortes do aplicativo e porque recomendariam. Foram citados a facilidade de uso e o cálculo de honorários (este último item, por sua vez, foi mencionado repetidamente por dois respondentes distintos). Além disso, um dos responden-

tes aproveitou o campo para apontar um ponto fraco: a impossibilidade de usar procedimentos não codificados e a falta de opção de cálculo apenas como consulta, sem precisar cadastrar. Este apontamento serviu para salientar que o usuário não achou a função que mencionava, já que ela existe no aplicativo, porém, pelo relato, não foi encontrada pelo próprio.

Já no final do formulário, havia um campo opcional para compartilhamento de sugestões, críticas ou reclamações gerais do aplicativo. Coletamos 3 respostas:

"Você não consegue adicionar fotos aos procedimentos. Preferiria também se as datas fossem preenchidas digitando em vez daquele lance de rodar, demora demais";

"Pagamento parcial como opção, e não só "pago" ou "não pago"";

"Melhorar a seleção das opções que aparecem nos quadros de preenchimento."

Em relação ao primeiro comentário, apresentamos a seguir (Imagem 19) uma captura de imagem da tela do momento do fluxo de cadastro em que aparece o seletor de data (o mesmo é usado para selecionar horário). O usuário apontou a demora neste processo, sugerindo ser mais fácil digitar diretamente no campo com o teclado convencional.

Apesar da baixa amostra, foi possível concluir uma série de insatisfações dos usuários referentes à usabilidade do aplicativo, sobretudo na funcionalidade principal de cadastro de procedimentos anestésicos. Tais insatisfações

e percepções são ainda mais endossadas e investigadas nos testes de usabilidade, onde é possível analisar detalhadamente o comportamento dos usuários ao utilizarem a ferramenta. Nenhum usuário achou o processo de cadastro "muito fácil".

Imagem 19: captura de imagem da tela do momento do fluxo de cadastro em que aparece o seletor de data. Fonte: o autor.

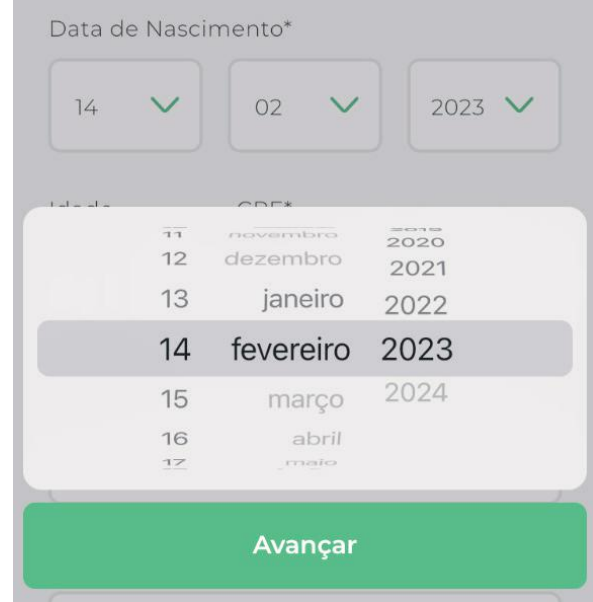

#### **4.4 Teste de usabilidade remoto e estruturado**

Lowdermilk, em seu livro "User-Centered Design" de 2013, explica:

[...] Um estudo de usabilidade, ou teste do usuário, é a observação metrificada do comportamento do usuário enquanto ele engaja no uso do seu software ou aplicativo [...]. O objetivo geral do teste de usabilidade é medir a eficácia de uma funcionalidade ou uma série de funcionalidades do seu aplicativo. Para realizar isso, você estabelece

métricas, como tempo de conclusão ou número de erros [...]. O estudo também pode ser combinado com formulários para medir aspectos difíceis de observar como satisfação ou percepção de valor. (LOWDERMILK, 2013, p. 96, tradução nossa).

O objetivo dos testes de usabilidade é focar na interação do usuário com a interface e, com isso, obter análises de comportamento que podem levar a conclusões técnicas de melhorias do uso do produto digital.

Nessa etapa, buscamos promover um espaço mais próximo a estes usuários, pois realizamos uma análise mais aprofundada de como esses(as) médicos(as) estão interagindo de fato com a interface. Quais são os pontos negativos específicos mencionados anteriormente no questionário? Quais as ações que estão sendo impossibilitadas por ineficiência do app? Quais as ideias que melhoram a sua funcionalidade? Esses são alguns questionamentos que podem ser extraídos desses testes.

Os testes de usabilidade deste TCC foram realizados remotamente pela ferramenta Google Meets, com o auxílio do compartilhamento de tela e gravação das chamadas, durante os meses de Outubro e Novembro de 2022.

Ainda de acordo com Lowdermilk:

Pode parecer óbvio, mas antes de você conduzir um teste, você precisa saber o que você está procurando. Se você está construindo um aplicativo para celular, não apenas entregue o celular a alguém e espere para ver se eles gostam ou não. Será melhor se pautar em uma abordagem medida

e organizada. Tenha os assuntos certos, um roteiro preparado e um conjunto de orientações. (LOW-DERMILK, 2013, p. 96, tradução nossa).

#### **4.5 Roteiro**

O roteiro do teste foi orientado por 6 atividades que o usuário deveria completar, baseadas no principal fluxo de cadastro de procedimentos (carro-chefe do app). Boas práticas de teste de usabilidade foram utilizadas, como a informalidade, para deixar o indivíduo mais confortável durante a dinâmica; a clareza e a contextualização do que se trata o momento, bem como o evitamento do uso do futuro do pretérito (como você **faria**? Onde você **clicaria**?) e a exploração do presente, infinitivo e imperativo (como você **faz** para clicar? Você precisa **achar** essa informação. **Escolha** duas opções). Essa tática situa o entrevistado em um cenário mais próximo da realidade.

Seguindo boas práticas de teste com o usuário, e ainda citando Lowdermilk: "Tranquilize os usuários explicando que você está testando o aplicativo, e não eles" (LOW-DERMILK, 2013, p. 97, tradução nossa). Esse raciocínio deixa o entrevistado em um estado de mais tranquilidade, eliminando sensações como "será que estou fazendo certo? Será que estou fazendo errado?", as quais podem enviesar o resultado final. Além disso, na introdução da entrevista, o usuário é encorajado a expressar seus sentimentos em voz alta, como explica o autor:

Uma coisa que você deve continuamente relembrar aos entrevistados é de pensarem em voz alta. Esse é o processo do usuário lhe falar o que ele está pensando enquanto completa as tarefas. É

muito fácil para os usuários focarem silenciosamente enquanto realizam as ações. O problema disso é que você perde o processo de pensamento deles. Você não consegue saber o que está na cabeça dos entrevistados enquanto eles usam o aplicativo a não ser que eles te digam em voz alta. (LOWDERMILK, 2013, p. 100, tradução nossa).

A seguir, o roteiro do teste de usabilidade:

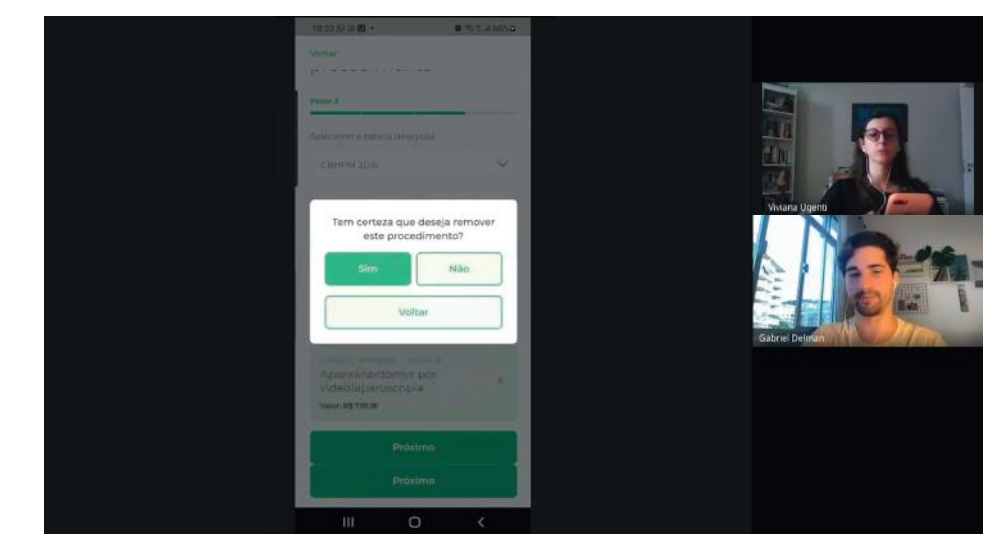

Imagem 20: captura de tela durante teste de usabilidade. Fonte: o autor.

#### **Introdução**

Boa tarde {nome do entrevistado}, tudo bem? Obrigado por ter topado participar desse teste. Sou Gabriel, Designer do AnestPlan, e estou coletando informações para possíveis melhorias no aplicativo. Esse momento é importante para eu entender seus sentimentos e pensamentos em relação ao app e trabalhar em cima desses dados. Para fins de registro, é bom que você verbalize ao máximo seus pensamentos, para eu entender seu processo cognitivo usando o app.

#### **Como funciona?**

Vou pedir pra você entrar no Meet pelo celular e compartilhar sua tela. Durante o teste, vai ser bom eu conseguir ver você pela câmera para nos comunicarmos e enxergar também a tela do aplicativo, para que a gente possa ir completando etapa por etapa. Eu vou te dar algumas missões para completar, algumas ações que você deverá executar no app, e eu vou te guiando no caminho. Estou avaliando o app e não você, portanto, não existe resposta certa ou errada. Qualquer dúvida pode perguntar, estarei aqui.

#### **1. Primeira tarefa**

Vou pedir para você abrir o aplicativo e chegar até a primeira etapa de cadastro de um procedimento novo. Como você faz?

Para manter em mente:

- Me conta o que você está vendo;
- O que você está fazendo? O que você está entendendo?

#### **2. Segunda tarefa**

Legal! Agora como você completa esse primeiro passo do cadastro?

Para manter em mente:

- Analisar se o usuário tem dificuldade com o preenchimento;

- Ver o ritmo de cadastro e entender se a tela está muito extensa ou não.

#### **3. Terceira tarefa**

Ótimo. Agora, seguindo o processo de cadastro, como você procede? Você deseja criar um novo convênio ou hospital que não esteja nessa lista, como você faz?

Para manter em mente:

- Deixar o usuário fluir naturalmente sem intervir muito;

- Analisar como ele interage com a função de adicionar e editar convênio e hospital (agora, é um símbolo de "+", ver se isso está funcionando).

#### **4. Quarta tarefa**

Beleza, agora escolha 3 anestesias distintas, resultantes de buscas diferentes.

#### Para manter em mente:

- Perceber como ele interage com o fluxo de adicionar procedimento. Ele seleciona um de cada vez ou tudo de uma vez só? Como é essa interação entre a página de edição e seleção? Os modais/pop ups na tela deixam o usuário confuso? Poderia ser mais organizado?

#### **5. Quinta tarefa**

Agora, você quer editar uma das anestesias selecionadas. Como você procede?

Para manter em mente:

- Analisar se o usuário entende como remover ou editar uma das anestesias.

#### **6. Sexta tarefa**

Beleza, agora vou pedir pra você completar esse cadastro e pesquisar nos procedimentos já realizados. Como você consulta ele? E como você edita alguma informação, caso necessário?

Para manter em mente:

- Perceber se o usuário encontra facilidade ou dificuldade em consultar o procedimento que ele acabou de cadastrar na lista dos procedimentos existentes.

- Entender se o processo de edição do cadastro, uma vez já realizado, está intuitivo ou não.

#### **Finalização**

Obrigado por ter participado do teste!

#### **4.6 Recrutamento**

Os usuários recrutados para a pesquisa foram aqueles que, no Google Forms, se disponibilizaram a participar de futuros encontros e compartilharam seus meios de contato (whatsapp e e-mail), profissionais indicados pela própria Luciana ou ainda médicos anestesistas encontrados em redes sociais. São eles:

- **1.** Rodrigo Gaspar;
- **2.** Renato Brasil;
- **3.** Viviana Guspar;
- **4.** Caio Carvalho;
- **5.** Fernanda Patrício.

Foram escolhidas exatamente 5 pessoas usuárias com o intuito de seguir boas práticas de mercado e academia, visando consistência e fidelidade nos achados. Como explica Lowdermilk em dois momentos distintos de sua obra:

Muitos estudos têm sido feitos para descobrir o número mágico de pessoas que tornam uma amostra estatisticamente viável. [...] Jakob Nielsen acredita que você é capaz de alcançar os melhores resultados com um mínimo de cinco usuários. Ele afirma que a maioria dos erros de usabilidade serão descobertos pelos primeiros cinco usuários e que pouco é acrescentado depois disso. (LOWDERMILK, 2013, p. 79, tradução nossa).

[...] a única garantia é que, se você não fizer nenhum estudo, você não descobrirá nenhum problema de usabilidade. Eu preferiria conduzir um estudo com três pessoas do que não conduzir estudo algum. Por outro lado, obter muitas pessoas pode ser um pesadelo logístico que complicará e atrasará seus esforços. (LOWDERMILK, 2013, p. 98, tradução nossa).

Explicando a regra de cinco usuários citado acima por Lowdermilk, Nielsen (2000)<sup>6</sup> explica:

6 Jakob Nielsen. Why You Only Need to Test with 5 Users. Disponível em: <https://www. nngroup.com/articles/ why-you-only-needto-test-with-5-users/>. Acesso em 14/02/2023. Tradução nossa.

Assim que você coleta dados de um único usuário, seu insight surge e você já aprendeu quase um terço de tudo que é necessário saber sobre a usabilidade. Quando você testa o segundo usuário, você descobrirá que essa pessoa faz as mesmas coisas que a primeira. [...] terá alguma coisa nova que o segundo usuário fará que o primeiro não fez. Então o segundo adicionará algum insight, mas não tanto quanto o primeiro. O terceiro usuário fará as mesmas coisas que você já observou com o primeiro ou segundo usuário.

Resumindo, conforme o autor complementa: "quanto mais usuários você adicionar, menos você aprenderá, já que você continuará vendo as mesmas coisas se repetindo" (NIELSEN, 2000, tradução nossa).

#### **4.7 Realizando os testes de usabilidade**

A seguir, apresentamos os achados advindos dos depoimentos e relatos dos usuários recrutados. Seguindo etapa por etapa, de acordo com o roteiro anteriormente apresentado, os dados dos usuários estão agrupados por tarefa e categorizados em três tipos: insights que dizem respeito a UX/UI; insights que dizem respeito a funcionalidade técnica do aplicativo, mais voltado para o desenvolvimento; e insights que contam os hábitos dos entrevistados. Essa divisão agilizará a futura organização dos dados.

Importante ressaltar que, por não se tratar de uma transcrição literal das videochamadas, mas sim de informações refinadas e facilitadas para a compreensão daquele dado, seguindo o contexto de cada ação, as informações apresentadas a seguir já apresentam-se limpas e organizadas. Tal prática está de acordo com boas práticas de preparo dos dados, de acordo com o livro "UX Research Com Sotaque Brasileiro", no qual as autoras dizem:

A pesquisa de experiência, inevitavelmente, produz um grande volume de dados: notas, arquivos de áudio e vídeo, transcrições, esboços, colagens, fotos, mapas e outros artefatos. Para que essa imensidão de dados coletados se transforme em informação, ou seja, em algo útil e que faça sentido para a pesquisa, precisamos limpá-los e organizá-los. Com isso, conseguimos separar os dados relevantes e torná-los explícitos, de forma que a equipe os possa discutir. (HENRIQUES, PILAR, IGNÁCIO, 2022, p. 314).

Apresentamos ainda uma legenda para guiar o leitor em seu entendimento:

#### Legenda:

**:** Insight que tange UI/UX

 $\ddot{Q}$ : Insight que tange funcionalidade do aplicativo (desenvolvimento e programação)

: Insight que tange os comportamentos ou hábitos do usuário

# **1. Rodrigo gaspar**

(realizado dia 7 de outubro de 2022)

#### **Dados do paciente**

- Reclamou que, se não preenchesse todas as informações do cadastro, não conseguia avançar. E às vezes não deveria ser necessário: se é uma cirurgia plástica, pelo particular, não precisa dessas informações. Sente que atrasa muito com um processo desnecessário.

### **Dados do procedimento**

- Campos de adicionar médico e convênio: bom, mas não consegue editar;
- Convênio aparece em ordem de criação; médicos, em ordem alfabética.

#### **Escolha das anestesias**

- O usuário tem o hábito de procurar pelo próprio número do código e não pelo nome, por já saber quais as anestesias costuma usar; :::
- Usuário demonstrou facilidade no manejo e compreende a função dos três pontinhos de cada tag de anestesia.

#### **Dados anestesiológicos**

- Não consegue editar as anestesias aqui, nem quando o procedimento já está salvo, na área de busca;
- Não costuma preencher o campo de porcentagem, quando é o caso de 2 médicos, pois é algo já dado pela cooperativa;  $\square$
- Compartilhou sentir necessidade de um campo de "observação", para casos em que outro médico seja o responsável pelo

pagamento, no caso do usuário só precisar receber algum valor determinado, por exemplo.

### **Busca de procedimento**

- Compartilhou a necessidade de ter mais uma opção na situação de pagamento, de "pago parcialmente";
- Reclamou que não há como editar nenhuma das informações já preenchidas anteriormente;
- Gostaria de exibir em algum lugar a possível observação criada, caso houvesse essa opção.

### **Observações gerais**

- A usabilidade do app não era tão boa durante o dia a dia, justamente pela demora no cadastro pelos campos obrigatórios;  $\begin{tabular}{|c|c|} \hline $\bullet$ & $\bullet$ & $\bullet$ \\ \hline \end{tabular}$
- Bug na tela: depois do passo 4, fica uma tela cinza e não consigo avançar;
- Usuário tem o hábito de usar o aplicativo de notas do próprio celular Android, com filtros de pagamento (não pagos, em andamento, Coopanest<sup>7</sup>, etc.).

7 Cooperativa de médicos anestesistas do estado do Rio de Janeiro.

### **2. Renato Brasil**

(realizado dia 13 de outubro de 2022)

#### **Dados do paciente**

- Apontou que o seletor com barra de rolagem (de escolher a data de nascimento, por exemplo) é demorado. É melhor digitar do que rolar. Tem preguiça de rolar tanto até chegar a opção desejada.

### **Dados do procedimento**

- Para adicionar o convênio, clicou no +. Para editar, não sabe como fazer;
- Teve que cadastrar cada hospital manualmente. Podiam já ter vindo algumas opções de hospitais como default.
- Não entendeu se os dados do procedimento são sobre o médico ou sobre o paciente.
- Ficou confuso: se é paciente, como vai ser Coopanest?  $\bullet\bullet\bullet$
- Também não gostou do movimento de scrollar data, horário, etc., seria melhor digitar direto.

#### **Escolha das anestesias**

- Costuma pesquisar pelo número do código, já possui memorizado ou vê pelos dados do paciente; :::
- Botão "próximo" se repete, gerando confusão;
- Entende a função das tags e dos três pontinhos.

#### **Dados anestesiológicos**

- Usou bem o recurso de adicionar foto da galeria e da câmera. Apontou que frequentemente essa função não funciona.

#### **Busca de procedimento**

- Para buscar procedimento já existente, se sente atendido com as informações dispostas; ::
- Não tem como editar as informações uma vez já cadastradas;
- Achou fácil lidar com os filtros nos resultados da busca.

#### **Observações gerais**

⊙

- O usuário usa mais a função de calcular. O paciente entra e contato, pergunta quanto vai ser e ele já passa o valor; ::
- Usuário possui grupo no whatsapp com organização de anestesias com outros médicos.

### **3. Viviana Guspar**

(realizado dia 19 de outubro de 2022)

#### **Dados do paciente**

- Na primeira tarefa, selecionou rapidamente "calcular procedimento" e não em "criar procedimento";
- Aponta que existem muitos campos para preencher que não são necessários para apenas consulta;
- Pondera que apenas para cálculo, sem o intuito de armazenar os dados, não é necessário todos os campos de preenchimen-

to.

#### **Dados do procedimento**

- Não compreendeu o que significa "origem do cadastro". Sugeriu que poderia haver uma opção de "anestesia carioca";
- Não conseguiu editar convênio ou hospital, mas conseguiu adicioná-los;
- Teve dificuldade na hora de selecionar a hora, pois no primeiro momento ele aparece em branco e só aparece a hora selecionada quando o usuário "scrolla" a roleta de seleção.

#### **Escolha das anestesias**

- Buscou pelo nome da anestesia e não apareceu nenhum resultado na busca (por um erro de digitação despercebido);  $\bullet$
- Neste momento, abriu o PMED para checar a consulta. Buscou pelo código e apareceu. "Então tenho que colocar a letra maiúscula?" (a usuária não percebeu que tinha escrito errado);  $\bullet$
- Adicionou a primeira anestesia. "É pra clicar em próximo ou posso buscar aqui direto?";
- Trouxe a percepção de que botões de "OK" se encontram na parte de cima do pop up, mas que geralmente botões de "OK" se encontram embaixo. Disse ser contra intuitivo;
- No próprio passo de escolha de procedimento, simulou a exclusão e inserção de uma anestesia com uma nova configuração de forma bem sucedida;
- Botão "próximo" não fica evidente quando existe uma busca ativa;
- Referente às tags dos códigos já selecionados, apontou que para os códigos que ela não possuir memorizados de cabeça, teria que clicar um por um para saber o que é pra conseguir

editar depois alguma informação. Sentiu necessidade da visibilidade do nome e não só do código;

- Conseguiu remover uma anestesia;
- Sugeriu repensar a parte de seleção de técnica pois algumas anestesias já possuem isso pré definido.

# **Dados anestesiológicos**

- Não entendeu porque deu o valor que deu. Não bateu com o cálculo que ela fez manualmente. Seria bom ter o valor de cada anestesia do lado de cada uma;  $\bullet$
- Clicou em inserir valor personalizado e digitou o valor desejado.

## **Busca de procedimento**

- A usuária encontrou com facilidade as fichas dos pacientes cadastrados;
- Apontou que não tem como editar, caso desejasse;
- Sugeriu a inserção de filtro por data de procedimento.

#### **Observações gerais**

- A usuária apontou que está muito habituada a fazer o registro e cadastro de procedimentos na agenda física. Não tem o hábito de fazer isso pelo app. "No papel, minha visualização e organização é mais rápida, porque eu colo uma etiqueta da data, coloco em cima o hospital onde foi realizado o procedimento, a cirurgia, valor, contatos, etc. No aplicativo, essas movimentações são mais complicadas. Ficam mais detalhadas, mas atrasam um pouco". E completou: "Só não uso com mais frequência pela incongruência dos valores, pois sempre preciso refazer os cálculos". ...

### **4. Caio Carvalho**

(realizado dia 27 de outubro de 2022)

#### **Dados do paciente**

- Indicou que as ações de digitar nome, cep, endereço etc. tomavam muito tempo, por constituírem muitos dados - e dados que muitas das vezes não eram necessários;
- "Pra que precisa do endereço da paciente se já tem ali na nota fiscal? Não precisa";
- Bug no ano e hora: "para fixar a data, preciso tirar de 2022 e voltar para 2022 pra gravar. Não vai automaticamente".

#### **Dados do procedimento**

- Conseguiu criar um hospital, mas não conseguiu editar o nome de um já criado anteriormente. "Talvez teria que sair do registro, procurar em uma base dos que eu já criei?";

#### **Escolha das anestesias**

- O usuário selecionou a tabela mas não conseguiu encontrar a anestesia. Ao mudar o ano da tabela, encontrou-a. O sistema de busca não é tão refinado, se não digitar exatamente como se encontra na tabela, não aparece;
- Para editar uma anestesia escolhida, não clicou nas tags. Voltou na busca, clicou no card da anestesia específica e alterou/ removeu o procedimento.

### **Dados anestesiológicos**

- "Se eu quiser colocar o preço depois, clico em valor personalizado, e boto o valor 0 pra editar depois"; :::
- Ao inserir anexo, testou câmera, imagem e PDF. Todos os tipos

de mídia funcionam. Sugestão de alteração de texto: de anexar fotos para anexar arquivos;

- Ao editar a quantidade do código da anestesia principal, reparou que não atualizou automaticamente.

## **Busca de procedimento**

- Reparou que não é possível editar as informações já salvas;
- Apontou que a visualização de lista dos pacientes é fácil e consegue explorar as opções de filtro;
- Sugeriu adicionar uma coluna dizendo se é Coopanest ou não. "Se eu quiser ver só os pacientes da Coopanest, como fazer?"

#### **Observações gerais**

- O usuário contou que quando o app foi lançado, começou a usar na primeira semana, nos primeiros 15 dias; :::
- Compartilhou que para realizar o registro dos pacientes e das cirurgias, utiliza o aplicativo CamScanner (ou similares) para tirar uma foto da folha de internação e salvá-la em PDF, para não ocupar muita memória no armazenamento do celular. Nomeia os arquivos com os nomes dos pacientes e constrói esse banco de dados no Google Drive, no qual há uma facilidade na busca por nome e data de criação.

### **5. Fernanda Patrício**

(realizado dia 21 de novembro de 2022)

#### **Dados do paciente**

- A usuária apontou que, para a Coopanest, os médicos já preenchem muitos dados e, por isso, acha que não é atrativo utilizar um aplicativo para preencher mais campos.

### **Dados do procedimento**

- Clicou no + pra criar um convênio, mas, quando criou, a opção criada não foi direto para o campo. Ela teve que selecionar no scroll, depois de criada a opção; **O**
- Apontou que não costuma usar numeração de prontuário;  $\cdots$
- Conseguiu criar um hospital e o selecionou após criá-lo;
- Apontou que os CRMs novos possuem 6 números e que o aplicativo não está deixando digitar o último por uma limitação de caracteres.

#### **Escolha das anestesias**

- "Que que é pra botar aqui?". Quando a usuária clica fora do placeholder, não aparece um texto default de "digite aqui número ou nome da anestesia" instruindo a pessoa o que deve ser preenchido ali;
- Para adicionar mais anestesias, clicou no +. Para editar, clicou em editar. Para editar uma anestesia que selecionou, identificou os códigos nas tags e nos três pontinhos.

#### **Dados anestesiológicos**

- Usuária não apontou nenhuma percepção.

#### **Busca de procedimento**

- Não conseguiu editar as informações do paciente. "Dá um medinho de clicar no lixinho";
- Sugeriu a ideia de separar as fichas do paciente por cirurgias, para caso o paciente tenha mais de uma cirurgia em momentos diferentes, para evitar um novo cadastro.

#### *Cobservações gerais*

- Disse que para o profissional autônomo não faz tanta diferença, por exemplo, a questão das técnicas. Apontou que os campos mais cruciais são: dia, hospital, cirurgião, plano, nome do paciente e data;
- Sugeriu que, na edição sobre status do pagamento, fosse possível configurar um lembrete de X dias para receber reembolso. ...

#### **4.8 Análise e sintetização dos dados**

A partir dos dados coletados, foram priorizadas as infor mações mais pertinentes à temática de UX/UI, logica mente atreladas com as percepções dos usuários refe rentes à cada uma das ações completadas. As questões de viabilidade técnica (bugs e erros, por exemplo) não foram descartadas; mas adaptadas para que pudessem ser ilustradas dentro do recorte de Design de Experiência e Interface do Usuário.

A partir dos dados, elaboramos um quadro com post - -its (Imagem 21), no qual cada um deles representa um insight apresentado pelo(a) entrevistado(a), como sugere o livro "UX Research Com Sotaque Brasileiro":

A melhor maneira de fazer isso é materializar os dados - se possível, visualmente, em notas ade sivas (post-its ou similares) -, pois isso os torna evidentes a todos e permite identificar conexões e experimentar diferentes associações entre eles. Além disso, trabalhar cercado de dados por todos os lados nos ajuda a ter insights inesperados. (HENRIQUES, PILAR, IGNÁCIO, 2022, p. 315).

Os post-its foram separados por entrevistado e por cate goria de acordo com a área do aplicativo testada. Visu alizando dessa maneira, houve uma maior facilidade de compreensão dos padrões apresentados.

Na próxima página (Tabela 5), os insights presentes na imagem acima estruturados em formato de tabela para melhor legibilidade.

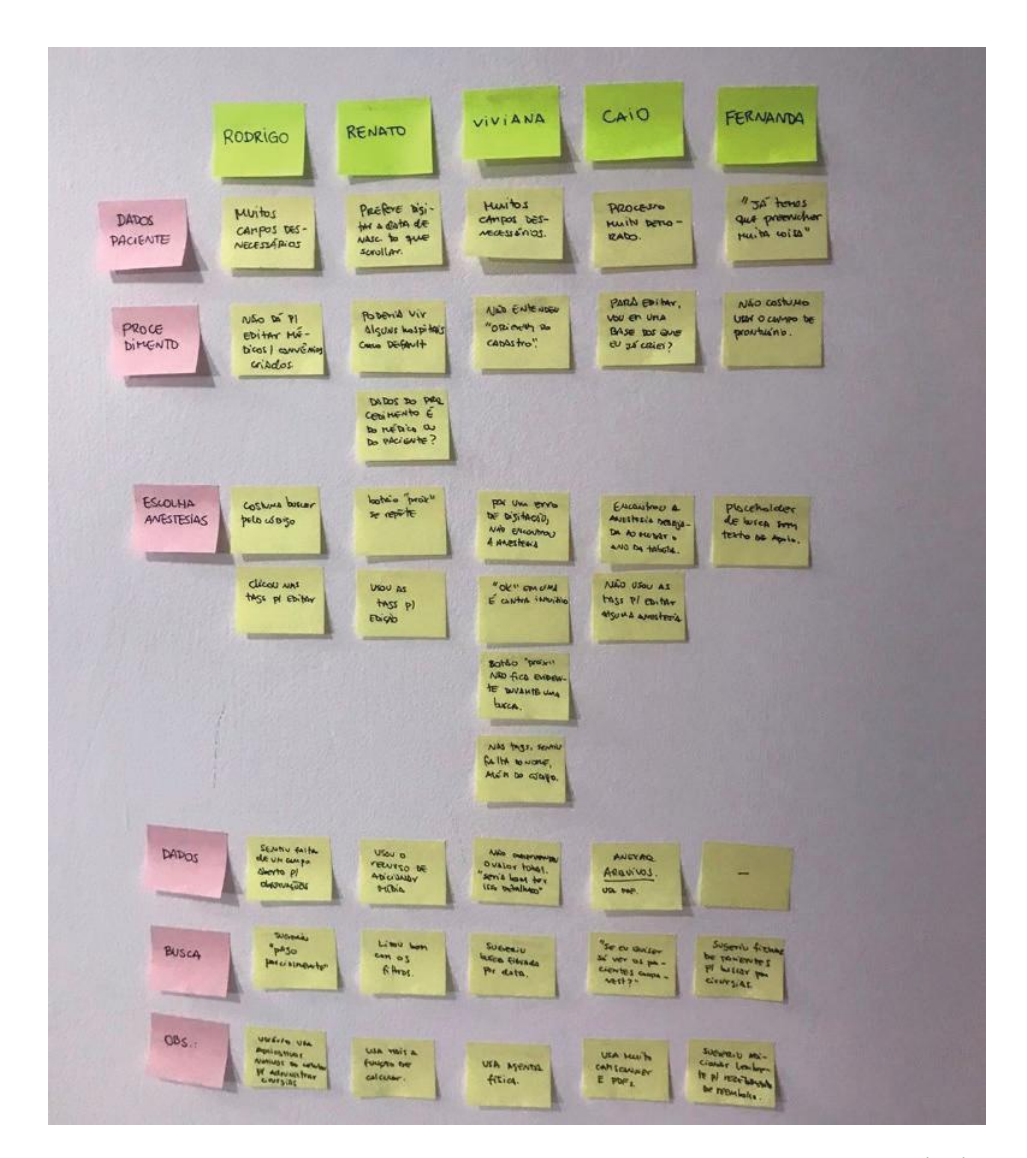

Imagem 21: quadro de post-its. Fonte: o autor.

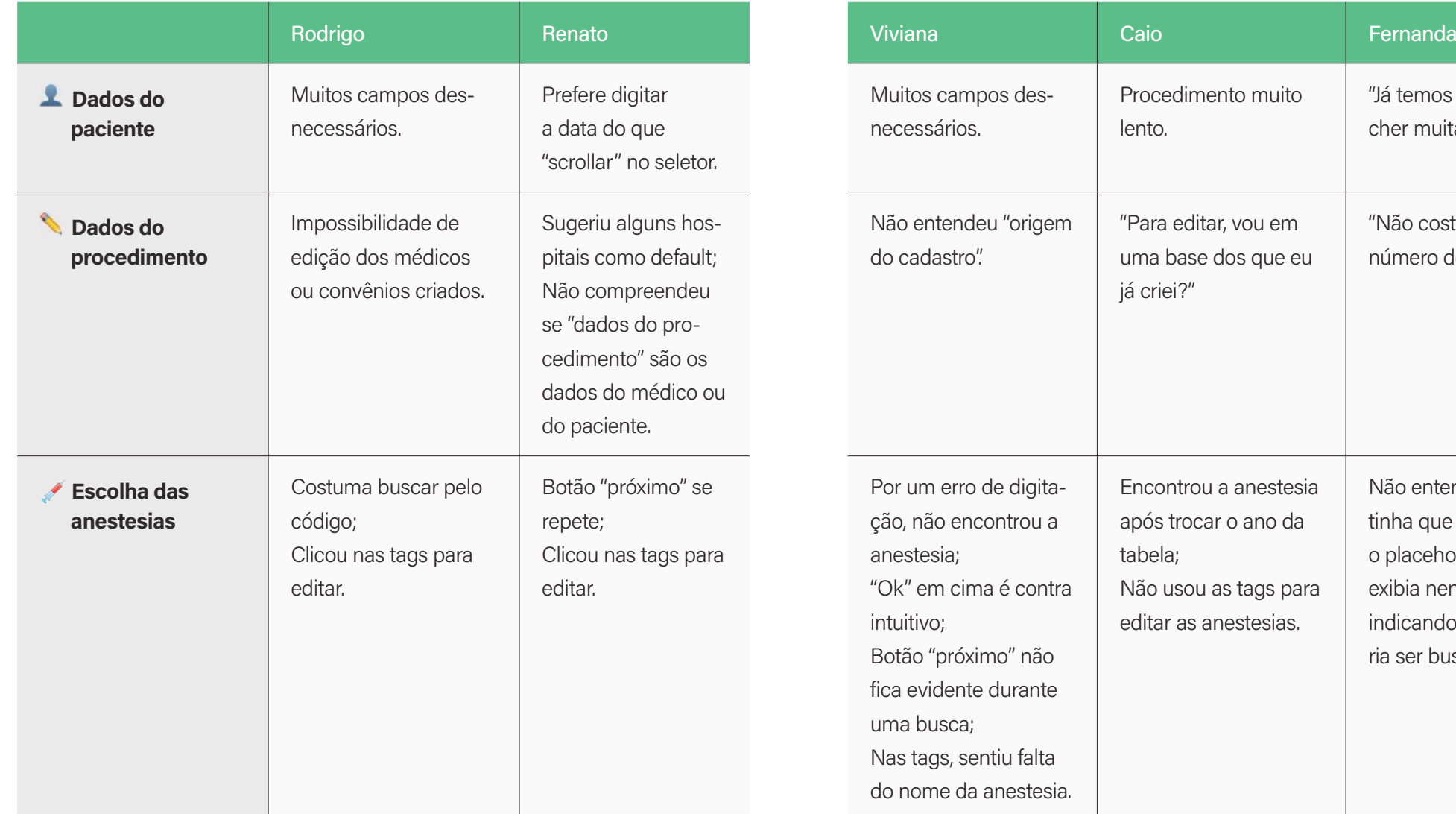

Tabela 5: organização em tabela dos post-its. Fonte: o autor.

"Já temos que preencher muita coisa."

"Não costumo usar o número de prontuário."

Não entendeu o que tinha que digitar, pois o placeholder não exibia nenhum texto indicando o que deve-

ria ser buscado.

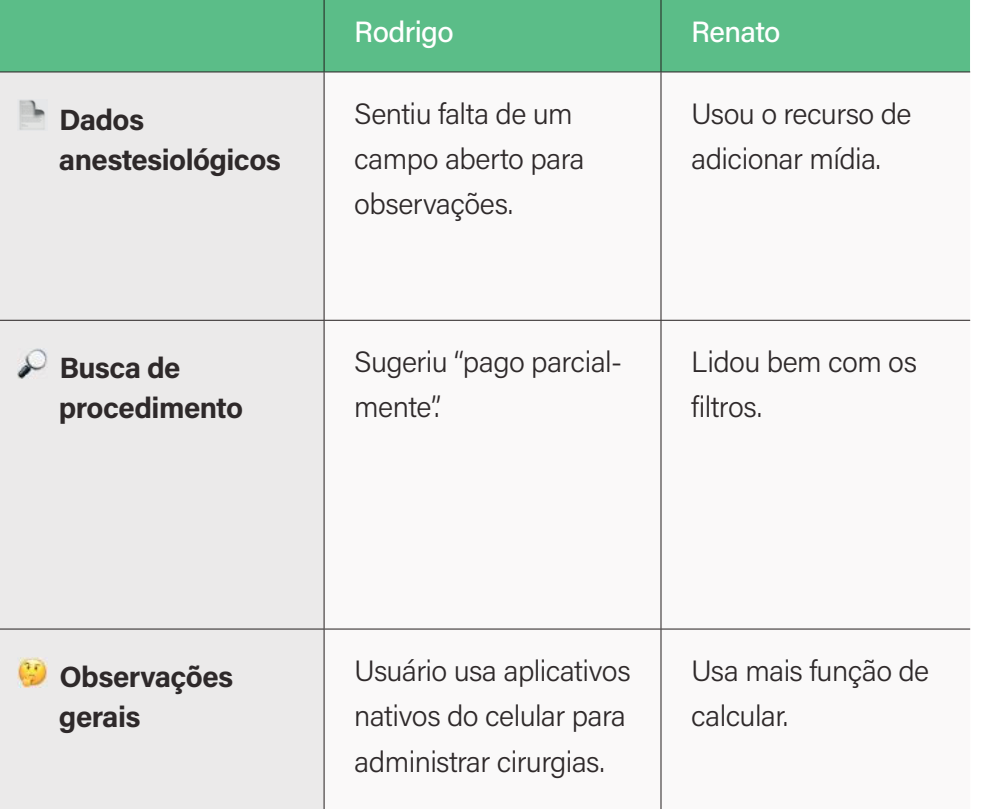

Após análise de cada dado obtido nos testes de usabilidade, foi realizado o agrupamento desses achados em grupos semânticos para a identificação de padrões e repetições, como explica-se a seguir:

Feita a limpeza e organização dos dados, vamos agrupá-los e categorizá-los de modo a encontrar padrões. Para isso, uma ferramenta interessante é o diagrama de afinidade, ou seja, o agrupamento dos dados por semelhança. O agrupamento pode ser dedutivo (top-down), quando usamos categorias predefinidas, distribuindo os dados coletados entre elas, ou indutivo (bottom-up), quando

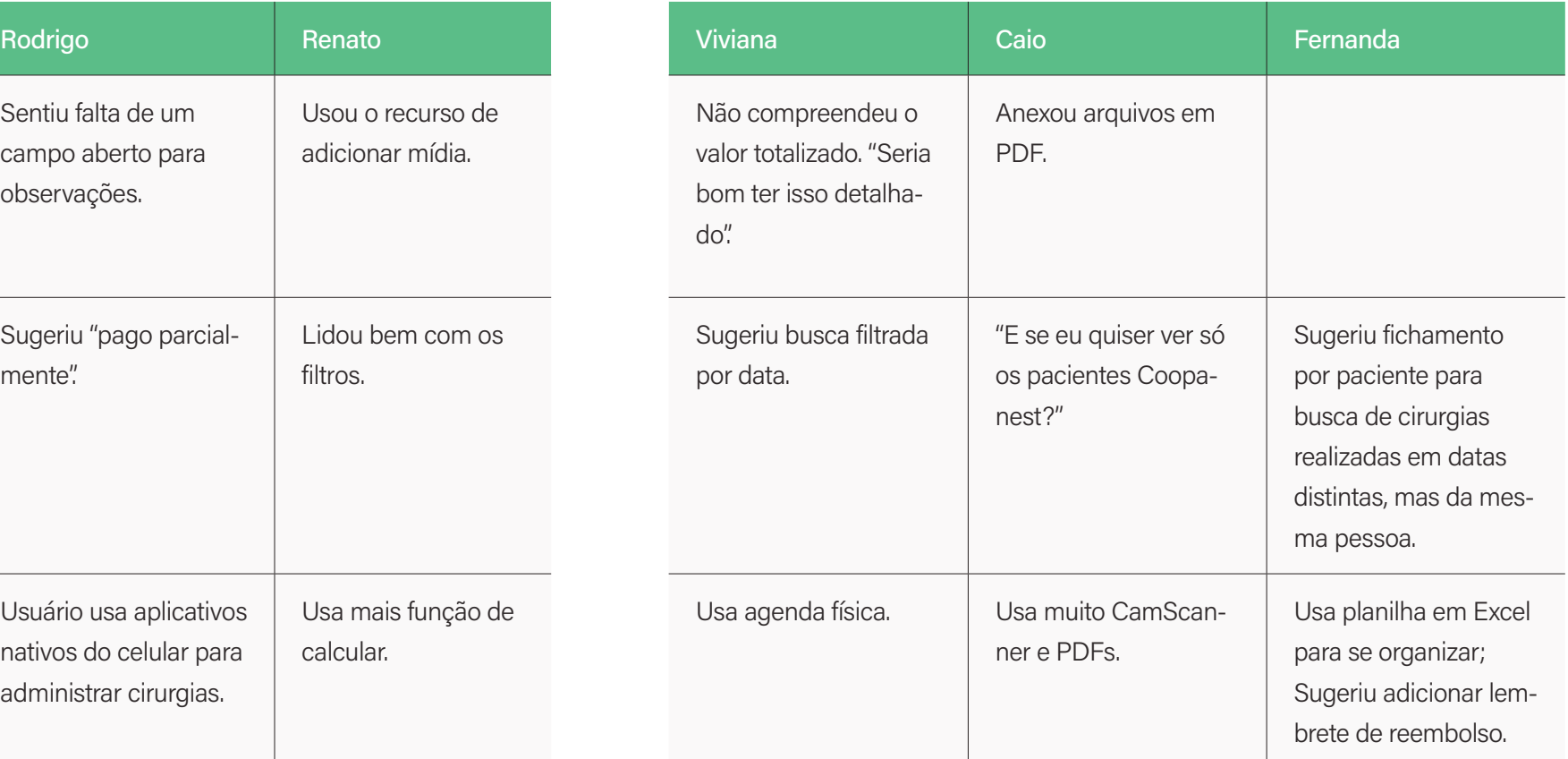

agrupamos os dados por afinidade e as categorias emergem desse agrupamento. (HENRIQUES, PILAR, IGNÁCIO, 2022, p. 316).

A técnica utilizada no processo foi a do agrupamento indutivo (bottom-up), através da qual foram criados três grupos a partir da análise dos post-its:

**1.** O grupo que evidenciou a repetição sobre a insatisfação na demora do cadastro do procedimento, pelo excesso de campos obrigatórios e, às vezes, desnecessários;

- **2.** O grupo de insights que expressa a não com preensão do conteúdo textual apresentado no aplicativo (UX Writing);
- **3.** Os achados que denotam a sugestão de cria ção de novas features, ou aprimoramento das já existentes.

Ao lado, o esquema elaborado no Miro (Imagem 22), exibindo os achados priorizados e categorizados, salien tando os padrões identificados. Os resultados dos dados consolidados foram os seguintes:

- **1.** Dos 5 usuários, 4 reclamaram da demora no processo de cadastro devido à obrigatoriedade de preenchimento de campos desnecessários;
- **2.** Dos 5 usuários, 3 tiveram dúvidas em relação ao conteúdo textual pela formulação não tão clara ou pela ausência de instrução;
- **3.** Dos 5 usuários, 3 não usaram ou sentiram que as tags com os números das anestesias como forma de edição não os atendiam por completo;
- **4.** Dos 5 usuários, 4 sentiram falta de mais opções de filtro nos procedimentos já cadastrados ou não se sentiram contemplados pela forma de listagem;
- **5.** De 5 usuários, 2 não acharam as anestesias dese jadas, ou por erro de digitação ou por selecionar a tabela incorreta.

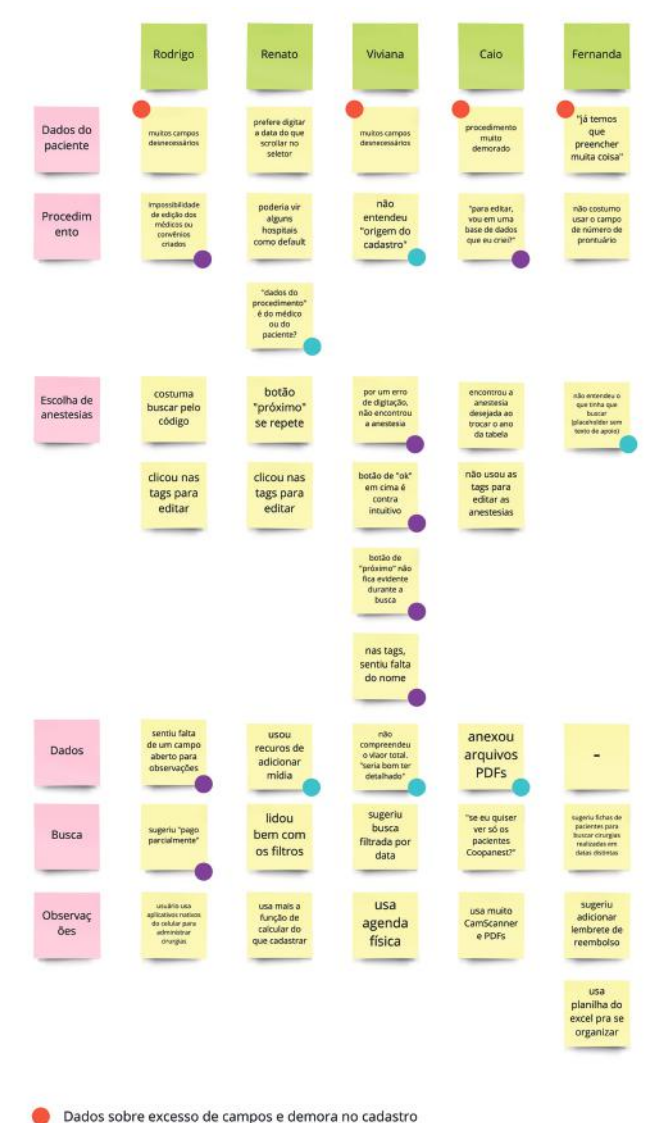

- Dados que refletem UX Writting e gerenciamento de conteúdo
- Dados que refletem em sugestões de novas features

Imagem 22: imagem elaborada na ferramenta Miro. Fonte: o autor.

# 05. Aprimoramento e melhorias no aplicativo

Tendo os principais achados da pesquisa como norteadores de qualquer processo de decisão de interface visual, as alterações propostas no produto digital debruçam-se sobretudo no fluxo de cadastro de novos procedimentos e no fluxo de busca de pacientes, quando o procedimento já é cadastrado.

APRIMORAMENTO E MELHORIAS NO APLICATIVO

A seguir destrinchamos alguns pontos principais de aprimoramento:

Começando pela tela de Home (Imagem 23), parte inicial do fluxo do aplicativo, uma vez já cadastrado e tendo efetuado o login. As melhorias visam sobretudo a economia de espaço em branco, o maior conforto da tela e a consistência visual. Na primeira versão, havia uma ilustração que distraía o usuário do clique para o card da feature

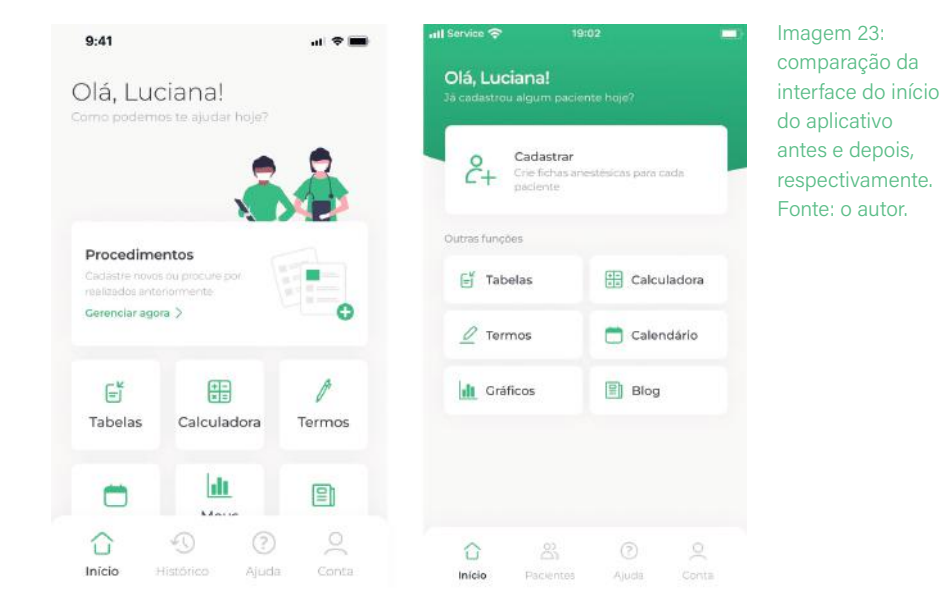

principal do aplicativo. Uma das usuárias em teste de usabilidade relatou, por exemplo, não ter notado que o componente era clicável. Uma possível hipótese para tal distração é a presença da ilustração que desviava o olhar do usuário, encaminhando maior atenção para os cards pequenos logo abaixo do que para o card de maior extensão.

Para além disso, as fontes foram reduzidas e as margens foram mais bem acomodadas, para que todas as funcionalidades sejam apresentadas na mesma tela, sem que o usuário precise rolar a tela para visualizar todas as opções. Como é possível ver na imagem acima, o layout de antes ficava cortado, e a pessoa usuária precisava descer a tela para visualizar o conteúdo cortado; enquanto, no segundo layout, após as alterações, este movimento não mais se faz necessário.

Além disso, foi alterada a largura dos cards das opções secundárias, para que o texto se acomode de uma maneira mais confortável, mitigando inconsistências visuais (Imagem 24). No lugar de uma grid com três colunas, o novo layout propõe duas colunas. "Meus gráficos", na primeira solução, apresentava-se em duas linhas, enquanto o restante das opções cabiam em apenas uma. Na nova proposta, alterou-se para "gráficos", sobrando mais espaço em branco e deixando o visual mais consistente e homogêneo.

Para o fluxo de cadastro, o novo layout propõe uma reestruturação não só funcional dos campos obrigatórios e funcionais, mas também estético, quando falamos, por exemplo, das margens dos inputs de campos de texto (Imagem 25).

Na versão anterior, o produto apresentava 15 campos de preenchimento para o usuário completar, o que na pesquisa realizada e nos testes de usabilidade conduzidos foi de grande desestímulo entre os médicos. O excesso de campos não primordiais endossava o viés burocrá-

#### APRIMORAMENTO E MELHORIAS NO APLICATIVO

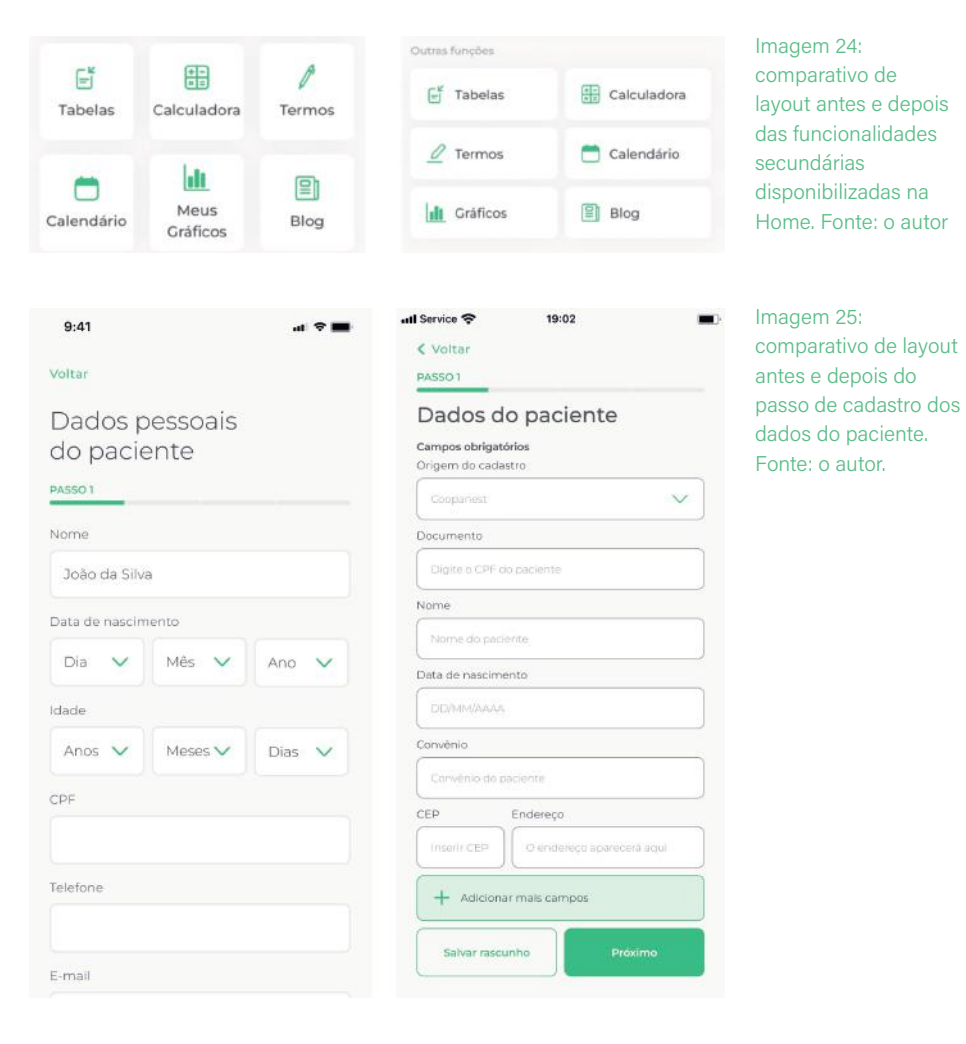

tico que o aplicativo apresentava. Portanto, na nova proposta, o usuário precisa preencher apenas 6 campos obrigatórios (sendo o último, de endereço, preenchido automaticamente ao usuário digitar o CEP do paciente) com a possibilidade de adicionar mais campos opcionais ao clicar em "adicionar mais campos", disponível na parte final do formulário.

Este mesmo botão de "adicionar mais campos" (Imagem 26) dá à pessoa usuária a possibilidade de acrescentar outras informações consideradas pertinentes ao fichamen-

Imagem 26: comportamento de adição de campos opcionais.

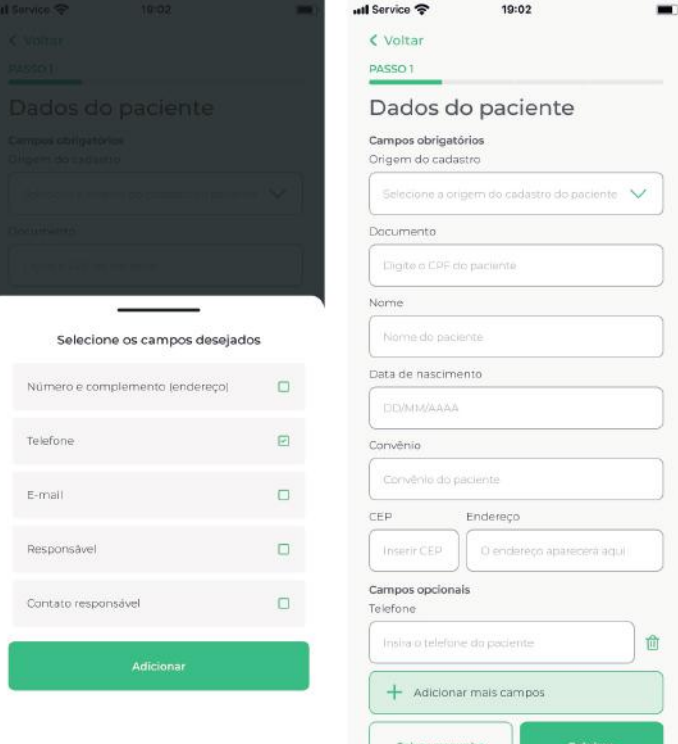

to do paciente, como, por exemplo, telefone de contato, e-mail, responsável etc. Além da economia de quantidade de campos de preenchimento, o próprio input de texto teve sua margem vertical reduzida (de 16px para 12px). Isso proporcionou uma economia de espaço, aliviando um pouco a sensação de se ter muitos campos a serem preenchidos.

A mesma lógica de melhoria foi implementada no passo seguinte, no qual foram priorizados apenas os campos

estritamente necessários, utilizando o método de toggle para mostrar na interface apenas os campos que o(a) médico(a) realmente precisasse visualizar (Imagem 27). O dado de horário da cirurgia, por exemplo, é uma informação relevante apenas caso a cirurgia seja considerada de emergência. Portanto, ao marcar "sim" no campo de "cirurgia de emergência", o usuário visualiza os campos de horário de início e final de procedimento. Caso ele não marque "sim" para a cirurgia de emergência, esses mesmos campos não são apresentados. Esta iniciativa promove economia de espaço e o menor esforço cognitivo possível da pessoa usuária no processo de cadastro de procedimentos.

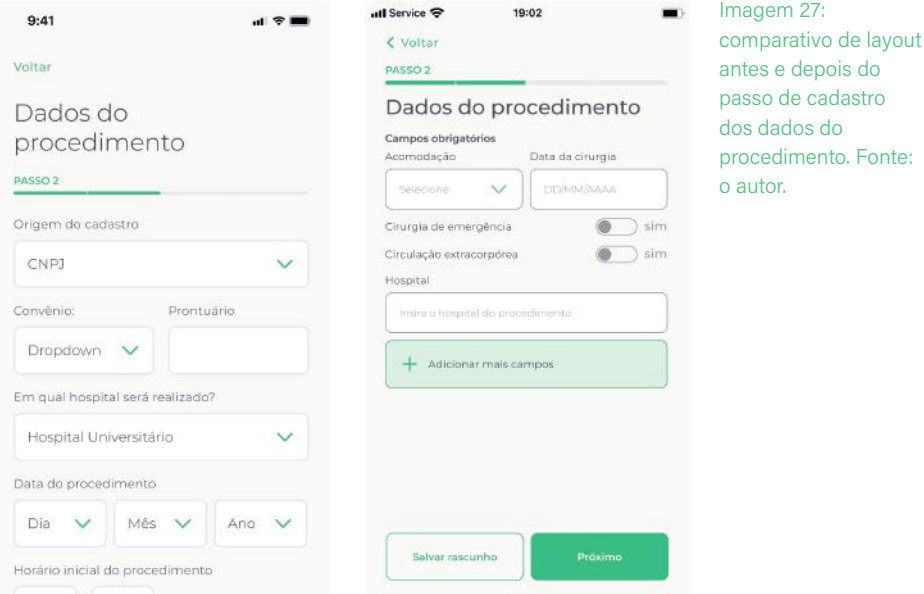

Antes da melhoria proposta, a parte de dados do procedimento apresentava mais de 10 campos a serem preenchidos. Com o novo layout, o usuário precisa preencher ape-

nas 2 campos obrigatórios, podendo chegar a 3, caso ele precise informar o horário da cirurgia. Aqui, o profissional pode também adicionar os campos opcionais de técnica e cirurgião, caso ele deseje formalizar tais informações.

Para o fluxo de seleção e configuração das anestesias, a nova proposta vem sem a presença de popup ou modais, por entender que estes mesmos recursos estavam, na verdade, tornando a navegação mais confusa e quebrada. Segundo artigo publicado em 23 de Abril de 2017 pela Therese Fessenden no site do Nielsen Norman Group<sup>8</sup>, modais de diálogo são prejudiciais ao uso de sistemas digitais pelos seguintes pontos:

com/articles/modalnonmodal-dialog/>. Acesso em 8 de Abril de 2023. Tradução nossa.

8 Disponível em: <https://www.nngroup.

#### **1. Pop up e modais exigem atenção imediata:**

quando uma janela surge na frente de todo o con teúdo, é comum que os usuários sintam uma sen sação de urgência e inflexibilidade. Por natureza, modais requerem a atenção imediata e impedem que os usuários sigam o que estavam fazendo sem notar a presença de um novo elemento;

**2. Modais interrompem o fluxo de trabalho:**

modais de diálogo distanciam pessoas usuárias das tarefas que elas estavam originalmente exe cutando. Isso afasta elas de seu principal objetivo e interrompe a fluidez da navegação, o que pode ser entendido como perda de tempo e esforço;

**3. Causa o esquecimento do que o usuário es tava fazendo:** devido à carga cognitiva adicional promovida por um pop up, pessoas tendem a esquecer os detalhes associados à tarefa original uma vez em que o contexto é alterado para uma tarefa distinta;

- **4. Promove aos usuários a sensação de querer fechar o modal:** quando uma caixa de diálogo é apresentada, passos extras são adicionados ao fluxo de navegação do usuário, que são: 1. ler e compreender o conteúdo textual e 2. tomar uma decisão neste mesmo diálogo. Da maneira que pop ups são introduzidos universalmente, a sensação e o desejo primários de muitos dos usuários pode ser a de se assustar e querer fechar imediatamente qualquer interrupção que apareça na tela;
- **5. Bloqueiam o conteúdo atrás do modal:** quando uma caixa de diálogo aparece por cima da janela atual, ela pode tapar conteúdos importantes da tela. Como resultado, pode tornar mais difícil completar a tarefa se a caixa de diálogo estiver perguntando algo relacionado ao conteúdo que pode estar tapado na janela de trás.

Sendo assim, o fluxo de cadastro apresenta interações mais intuitivas, com menos carga cognitiva e com me nos interrupções visuais. Mantendo o usuário na mesma linha de raciocínio, a implementação de bottom sheets promovem que a pessoa usuária tenha controle sobre as informações ali dispostas sem necessariamente se dis trair com diversas decisões a serem tomadas, diminuindo o esforço e tornando a experiência mais agradável.

#### GABRIEL DELMAN UNIVERSIDADE FEDERAL DO RIO DE JANEIRO

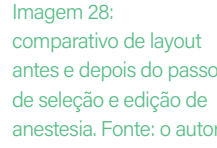

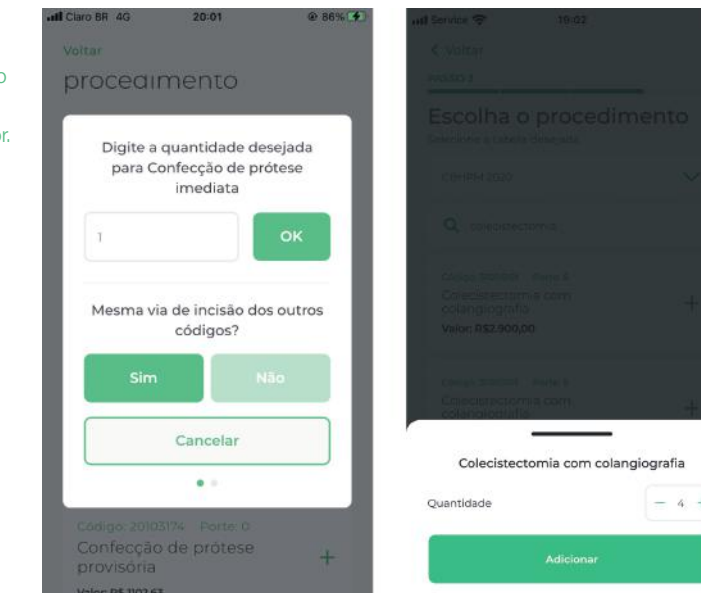

Para o que antes eram necessários 4 botões e duas ações, agora é necessário apenas 1 botão e um seletor de quantidade, focando em uma ação específica (Imagem 28). Reavaliou-se, ainda, que não faz sentido perguntar ao usuário sobre a mesma via de incisão, tendo em vista que a análise da anestesia de maior porte só é realizada no final do cadastro de todas as anestesias em questão.

Seguindo como premissa os achados em pesquisa e testes de usabilidade, as tags que iam acumulando-se abaixo do campo de pesquisa representando as anestesias escolhidas foram substituídas por uma barra na parte debaixo da anestesia, que ali apresenta de forma condensada a quantidade de anestesias e o respectivo valor total do procedimento (Imagem 29).

Assim, agora o(a) médico(a) possui a liberdade de visualizar um campo com todas as anestesias escolhidas,

#### APRIMORAMENTO E MELHORIAS NO APLICATIVO

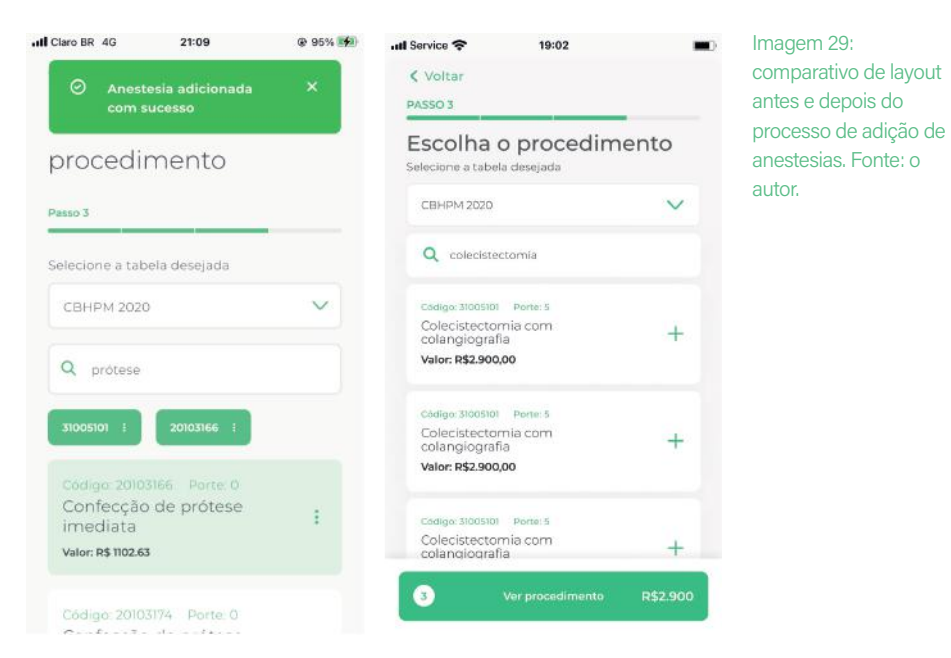

vias de incisão, seus respectivos códigos, quantidade de repetições de códigos e precificação. Isso torna a edição e remoção mais ágil, promovendo um uso mais maleável, ágil e autônomo ao usuário, sem que o mesmo precise entrar em cada uma das anestesias para editar uma de cada vez (Imagem 30).

Seguindo com as melhorias, a extensão vertical das telas e a economia de espaço também foi uma preocupação na etapa final do fluxo. O que antes tomava-se mais de metade do espaço da tela para exibir as opções de preço, no novo layout ocupa-se menos da metade dela, sobrando mais espaço para a nova funcionalidade de edição de anestesias nesta etapa — o que antes não era possível (Imagem 31).

O input do campo de texto "Valor do 2º anestesista" deu lugar à opção togglável de "pagamento a terceiros", onde

de layout antes e

Fonte: o autor.

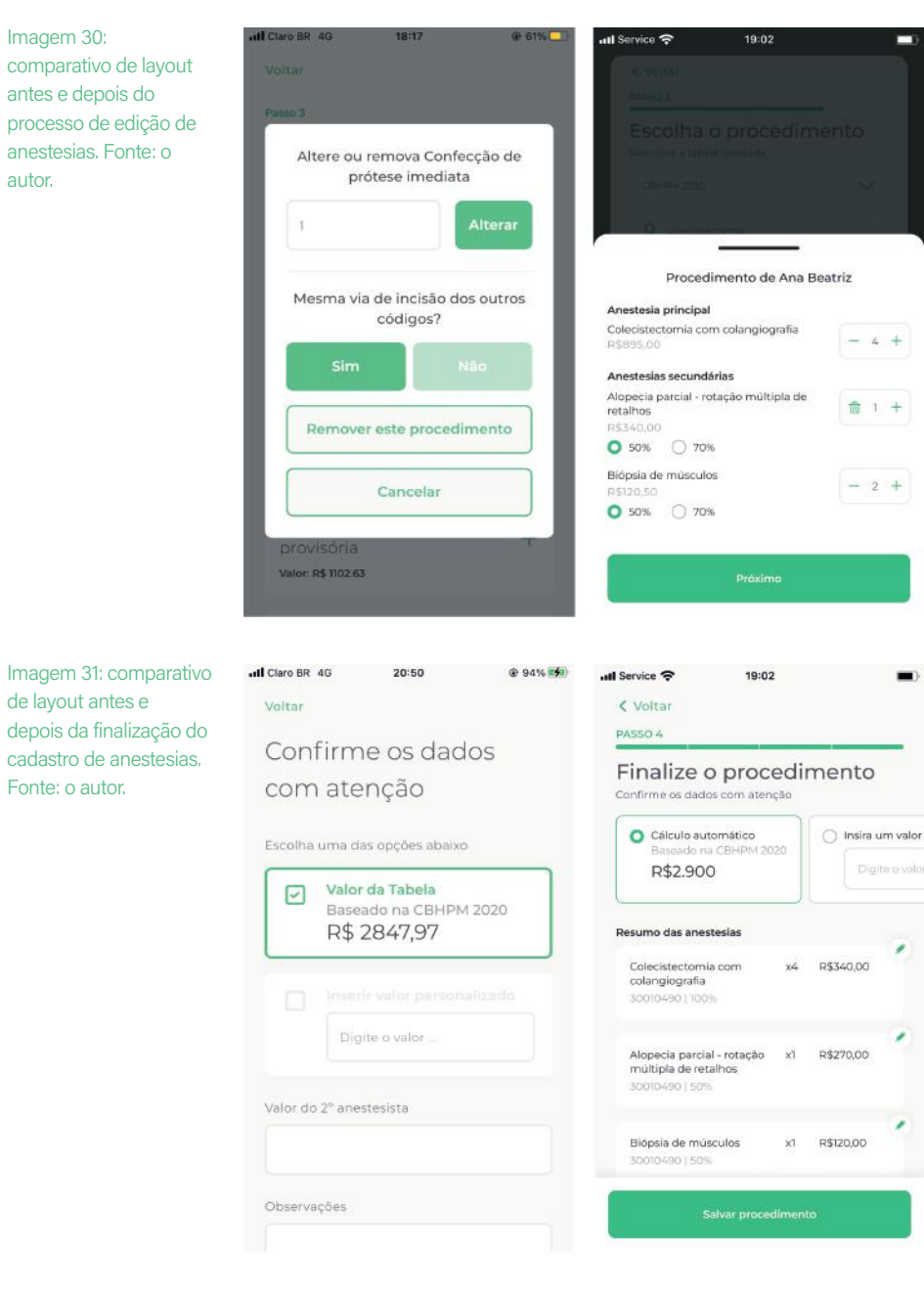

uma vez em que o usuário seleciona "sim", abrem-se os campos de quantidade de profissionais, nomes, valores e especificação de emissor de nota fiscal. Mais uma vez, utilizando a economia de espaço e a visualização de informações relevantes apenas para contextos específicos (Imagem 32).

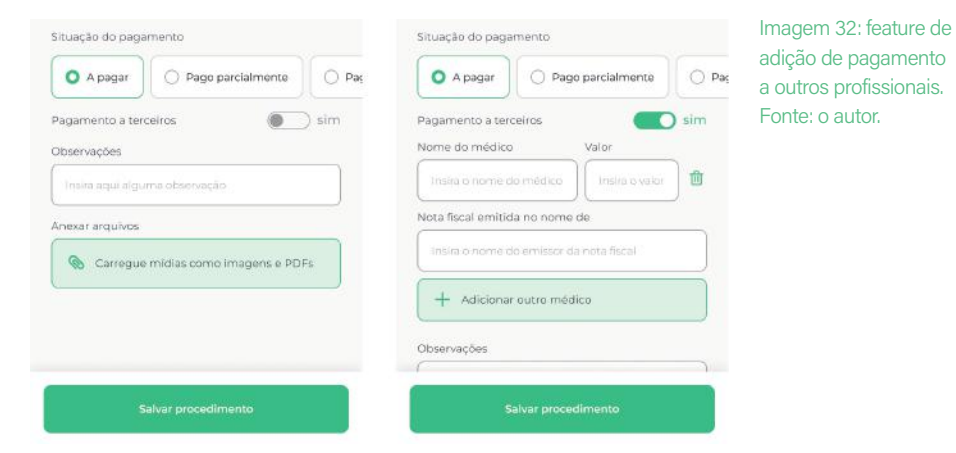

Também foi aprimorada a tela de busca de pacientes e todo o fluxo de pesquisa de procedimentos já cadastrados (Imagem 33).

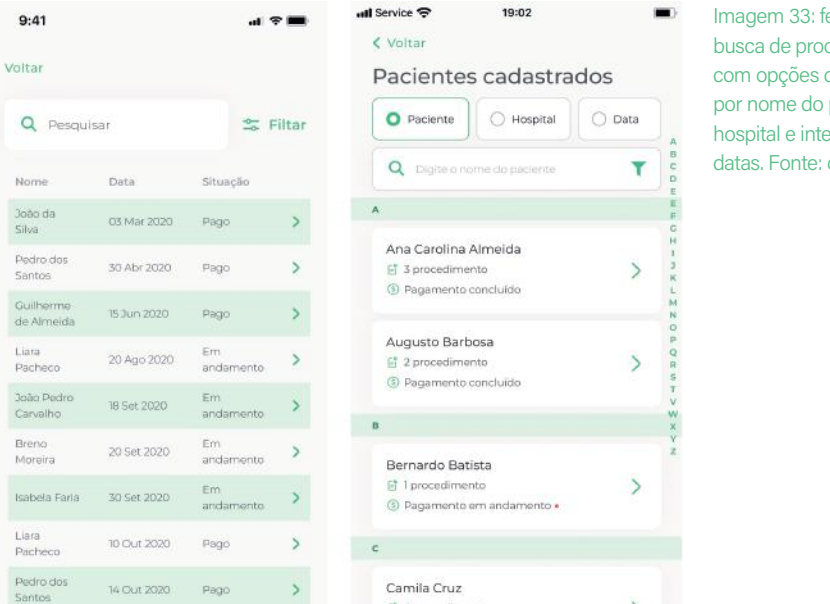

#### Imagem 33: feature de busca de procedimentos com opções de buscar por nome do paciente, hospital e intervalo de datas. Fonte: o autor.

No aplicativo vigente, apresenta-se uma lista com os nomes dos pacientes, as respectivas datas de cirurgias e opções de pagamento que podem variar entre "pago" e "em andamento". Na proposta do novo layout, é possível refinar a busca também por nome do hospital e intervalo de data. Além disso, é possível navegar pelas iniciais dos nomes com o menu vertical lateral fixo com todo o alfabeto, similar a uma agenda de contatos. Cada paciente, por sua vez, possui um fichamento, no qual é possível encontrar todos os procedimentos já realizados. O mesmo vale para os Hospitais cadastrados, em que é possível visualizar todos os pacientes ali operados (Imagem 34).

Imagem 34: telas das fichas de pacientes e hospitais cadastrados. Fonte: o autor.

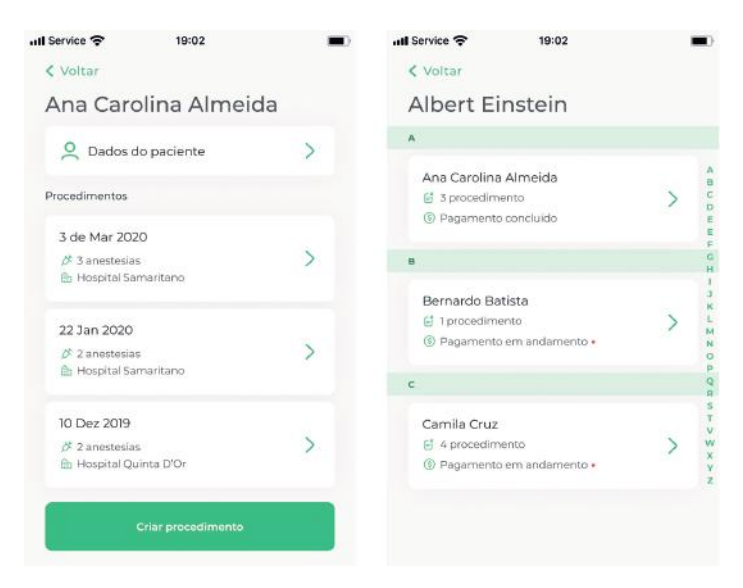

Também é possível editar as informações pessoais do paciente, assim como os dados de cada procedimento e as anestesias administradas em cada cirurgia (Imagem 35).

Todas essas propostas de melhorias podem ser vistas e navegadas no protótipo do Figma, disponível no link: https://bit.ly/3GxSZ4z.

#### APRIMORAMENTO E MELHORIAS NO APLICATIVO

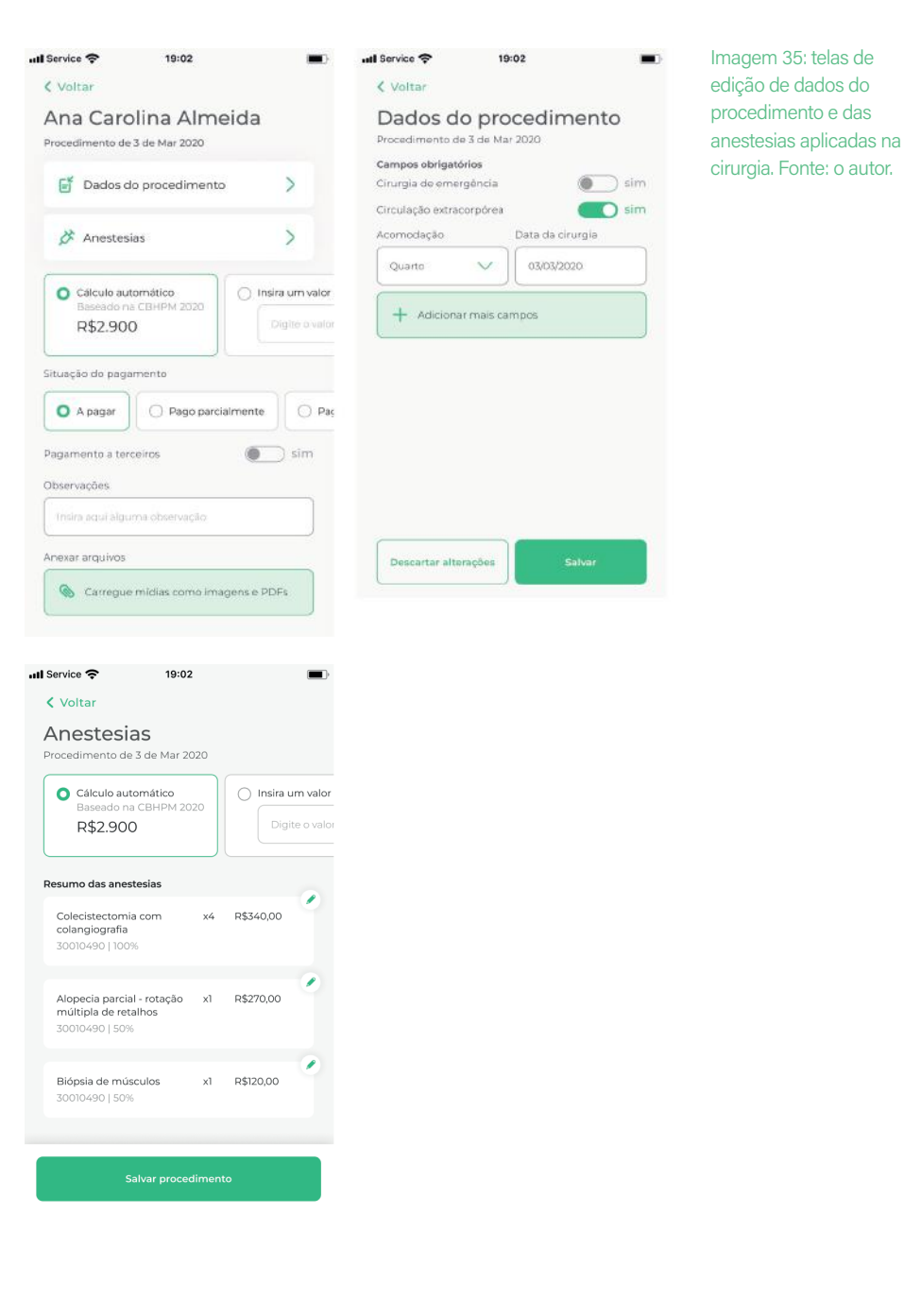

#### CONCLUSÃO

Para tal, iniciamos com a definição da anestesiologia, destrinchamos o funcionamento da cobrança de honorários e analisamos os dados obtidos em pesquisas prévias. Dalí, seguimos para o desenvolvimento da identidade visual da marca do aplicativo, desenvolvemos as personas a partir de dados, evoluímos o processo de desenho das telas com rascunhos, fluxos e guia de estilo para componentes visuais.

Em seguida, discutimos a presença da pesquisa na área de Produto, planejamos e executamos as técnicas de questionário com o objetivo de extrair dados quantitativos e qualitativos e conduzimos testes de usabilidade. Após a condução desses métodos de pesquisa, sintetizamos todos os dados achados com o objetivo de propor melhorias dadas as hipóteses formuladas a partir dos usuários.

Após essa etapa, analisamos as melhorias propostas a nível de interface e que, evidentemente, denotam uma tentativa de aprimorar a experiência digital como um todo do aplicativo, voltando-se muito para a economia de tempo e espaço e a redução da carga cognitiva nas tomadas de decisão desses médicos dentro da plataforma.

Assim, consideramos que a proposta de redesign do aplicativo resultou em uma interface mais intuitiva, com maior flexibilidade, maleabilidade, economia e eficiência de uso. Baseado nos dados quantitativos, qualitativos e nos estudos de testes de usabilidade, as melhorias de UI atuaram sobretudo na maior agilidade de processos, com menos campos obrigatórios de preenchimento, mas sem remover a possibilidade de adicionar dados especí-

# 06. Conclusão

Nesse Trabalho de Conclusão de Curso, debruçamo-nos sobre um aplicativo digital voltado para médicos anestesiologistas com o objetivo de automatizar e facilitar o cálculo de honorários destes médicos. Como vimos nos achados de Pesquisa, uma parcela considerável dos médicos da área calculam seus procedimentos de maneira manual e poucos utilizam uma solução digital para automatizar o cálculo, denotando uma brecha de mercado para a implementação de um aplicativo voltado para esta solução. O objetivo durante o trabalho foi de realizar melhorias no aplicativo já existente até então, para que o uso do aplicativo por parte destes usuários fosse facilitado.

ficos, caso seja de desejo do usuário. O fluxo de adição e remoção de anestesias tornou-se de sobremaneira mais econômico, com a remoção de pop ups e construção de um fluxo que exige menos esforço e maior fluidez no processo.

Esperamos que, com a implementação das melhorias aqui propostas, o aplicativo consiga aumentar a retenção e satisfação dos usuários, antes assustados e insatisfei tos pela experiência burocrática e exaustiva de cadastro. Agora, os mesmos poderão fazer uso de um aplicativo mais intuitivo e fluido para a gestão financeira de seus procedimentos.

Como futuros desdobramentos, vislumbramos planejar e conduzir mais uma rodada de teste de usabilidade para validar as melhorias propostas e levar o projeto para desenvolvimento, a fim de disponibilizá-lo nas lojas virtuais de aplicativos. Também está no nosso campo de visão acompanhar essas melhorias através de pesquisas de satisfação recorrentes e a análise de dados como a satisfação nas lojas de aplicativos e os feedbacks cons tantemente coletados.

# 07. Referências bibliográficas

Goodman, E.; Kuniavsky, M.; Moed, A. **Observing the User Experience: a practitioner's guide to User Research.** Massachusetts: Morgan Kaufmann, 2012.

Gráfico de ferramentas de pesquisa do Nielsen Norman Group. Disponível em <https://www.nngroup.com/articles/ which-ux-research-methods/>. Acesso em 13/10/2022.

Henriques, C; Pilar, D.; Ignácio, E. **UX Research com sotaque brasileiro: ou sobre como fazer pesquisas com usuários no Brasil sem apegos acadêmicos ou erros do mercado.** São Paulo: Alura, 2022.

Instruções da Tabela de Honorários de Anestesia. Disponível em <https://www.stj.jus.br/file\_source/STJ/Midias/ arquivos/2856\_4.\_01-01-2014\_INTERNET\_INSTRUCO-ES\_DE\_HONORARIOS\_ANESTESIA.pdf>. Acesso em 13/10/2022.

Jakob Nielsen. **Why You Only Need to Test with 5 Users.**  Disponível em: <https://www.nngroup.com/articles/ why-you-only-need-to-test-with-5-users/>. Acesso em 14/02/2023)

Lowdermilk, T. **User Centered-Design: a developer's guide to building user-friendly applications.** California: O'Reilly, 2013.

Remuneração de Honorários de Anestesia. Disponível em <https://sistemas.cfm.org.br/normas/arquivos/pareceres/ PR/2019/2724\_2019.pdf>. Acesso em 13/10/2022.

Teixeira, F. **Introdução e boas práticas em UX Design.** São Paulo: Casa do Código, 2017.

**106** ESCOLA DE BELAS ARTES COMUNICAÇÃO VISUAL DESIGN **107**

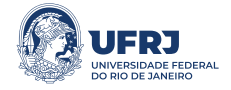